# MAGAZINE AUDIOVISUAL

IES ANDRÉS LAGUNA 13 - Marzo - 2024

**JOSÉ ANTONIO MIGUEL JIMÉNEZ** 

# > ¿QUÉ ES UN PODCAST?

# > GRABACIÓN DE UN PODCAST: **AUDACITY**

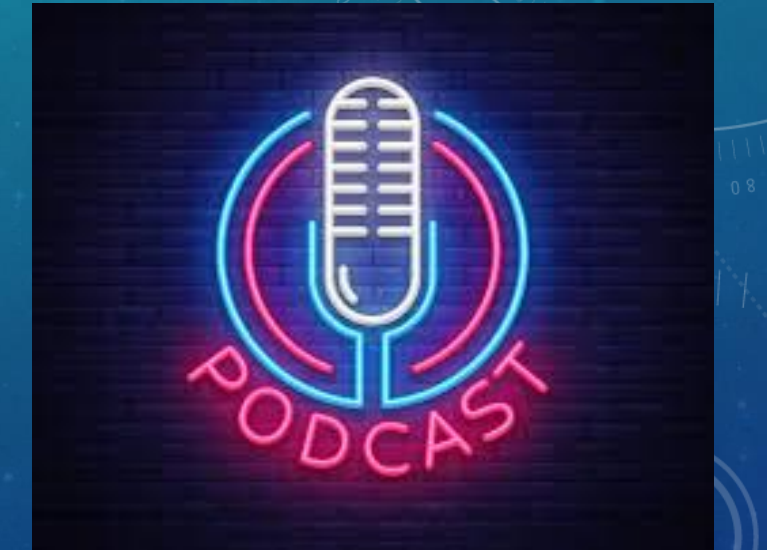

➢ ¿QUÉ ES UN PODCAST?

Contenido grabado en audio y transmitido online.

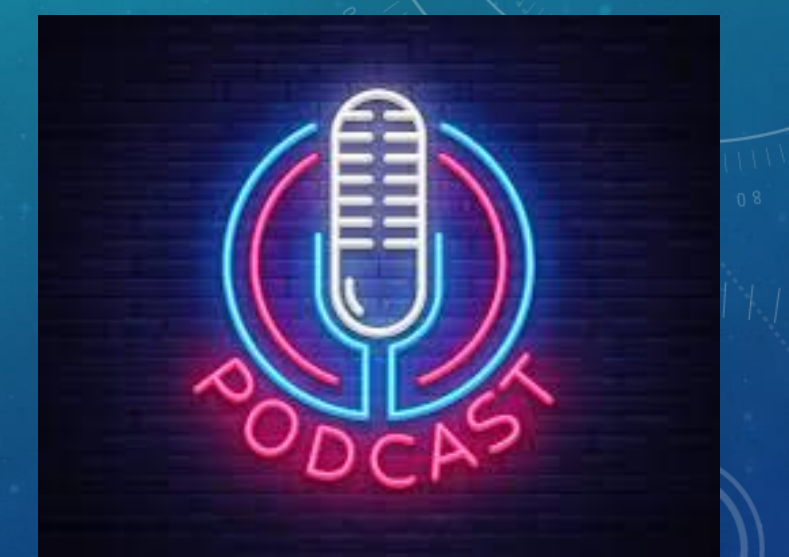

➢ ¿QUÉ ES UN PODCAST?

Objetivos:

- **Entrancer necesidades.**
- **Entretener.**
- **Educar.**

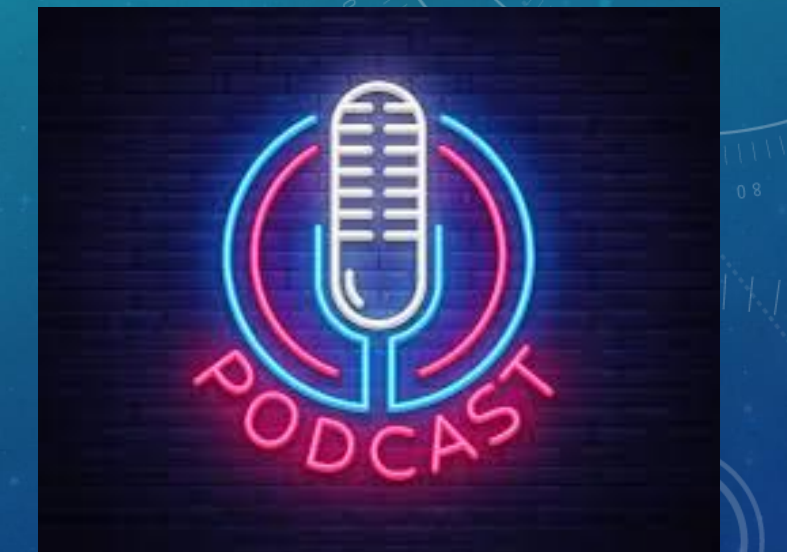

➢ EL PODCAST EDUCATIVO

**El Recurso de aprendizaje.** 

**Encontenidos transversales.** 

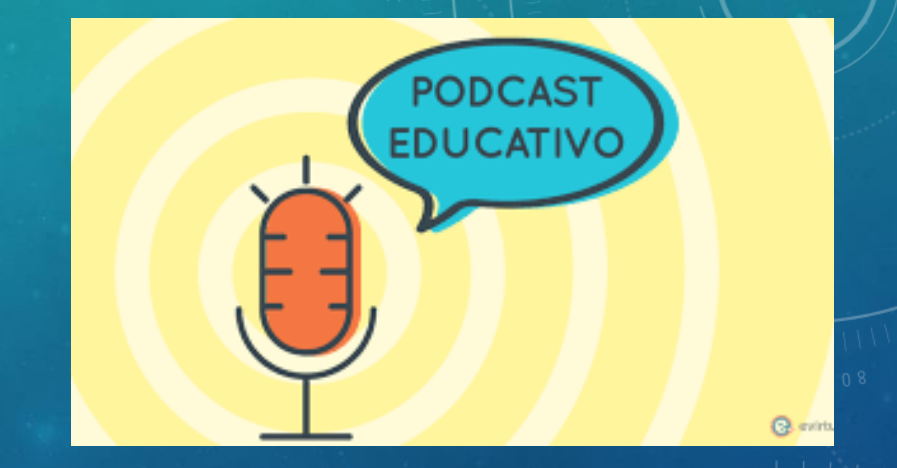

➢ EL PODCAST EDUCATIVO

- 1. Elección nombre.
- 2. Crear plan de contenidos.
- 3. Títulos y guiones.
- 4. Crear sintonías, entradillas, cierre…
- 5. Grabación y montaje.

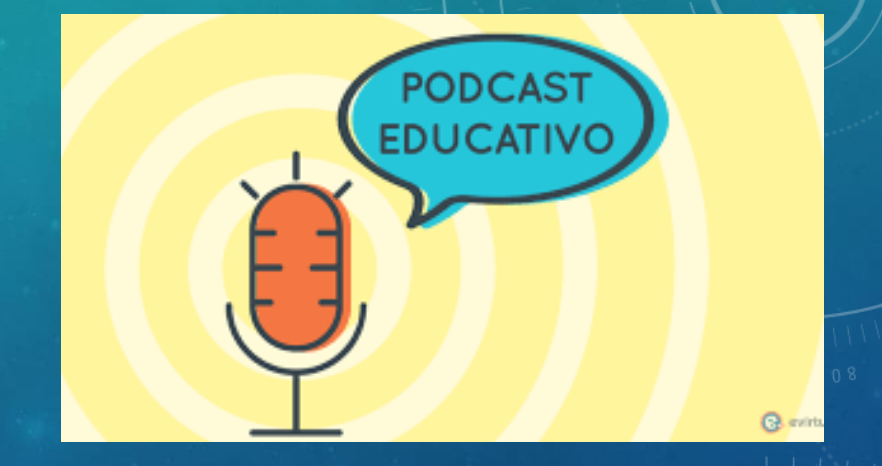

EL PODCAST EDUCATIVO Ejemplo del guión de una sección.

#### 03 - SECCIÓN "EL TIEMPO"

(Sintonía "el Tiempo")

VERA: Gracias, Compañeros. Aquí estamos Vera...

JUAN: y Juan,

VERA: para ofreceros una previsión del tiempo.

JUAN: Como habéis podido comprobar, después de semanas de mucho calor, por fin ha llegado el otoño de verdad.

VERA: y también las lluvias.

**JUAN:** Unas lluvias que van a continuar durante la próxima semana, por lo menos hasta mediados de semana.

(Cortinilla "El Tiempo")

VERA: Además, las temperaturas van a bajar con temperaturas casi invernales.

**JUAN:** Así que ya lo sabéis... sacad la ropa de abrigo y no os olvidéis del paraguas.

**VERA**: Y hasta aquí, el tiempo.

(Fundido a sintonía de salida de El tiempo)

### AUDACITY

➢ ¿QUÉ ES AUDACITY?

Un programa de grabación y edición de sonido multipista.

Software de libre uso y código abierto

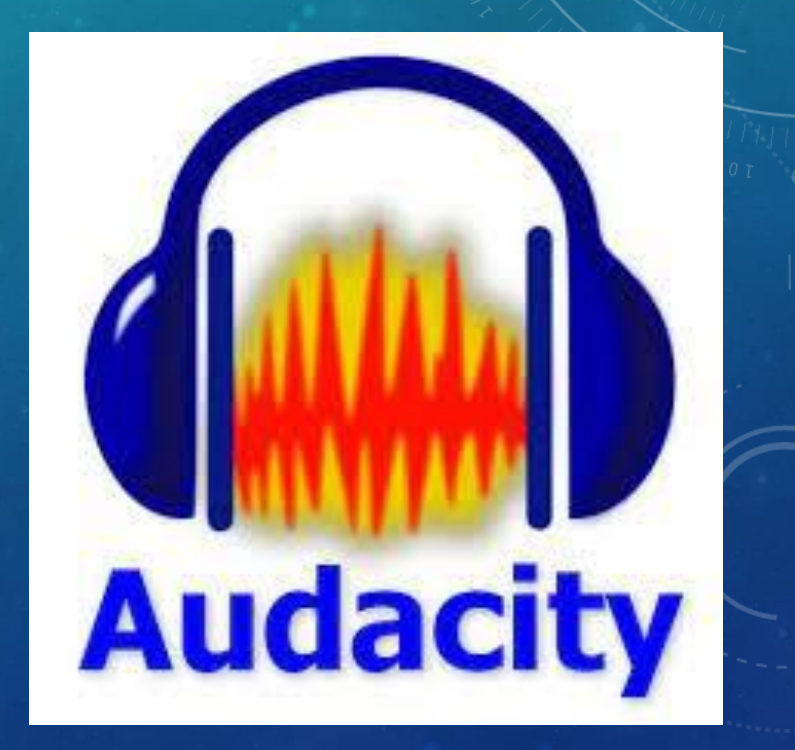

### AUDACITY

# ➢DESCARGAR AUDACITY

# Descarga libre y gratuita.

https://www.audacityteam.org/download/

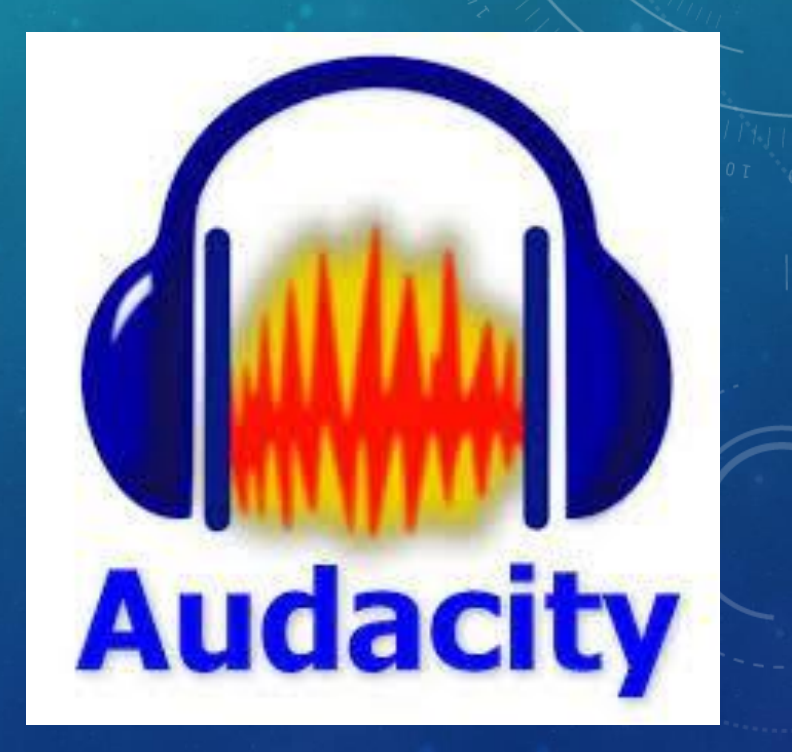

# **AUDACITY**

# **>DESCARGAR AUDACITY**

https://www.audacityteam.org/download/

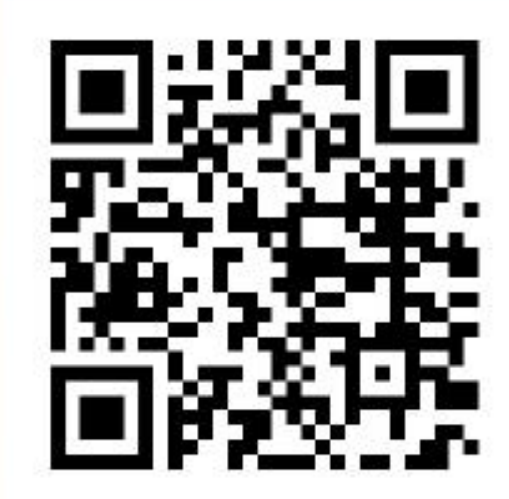

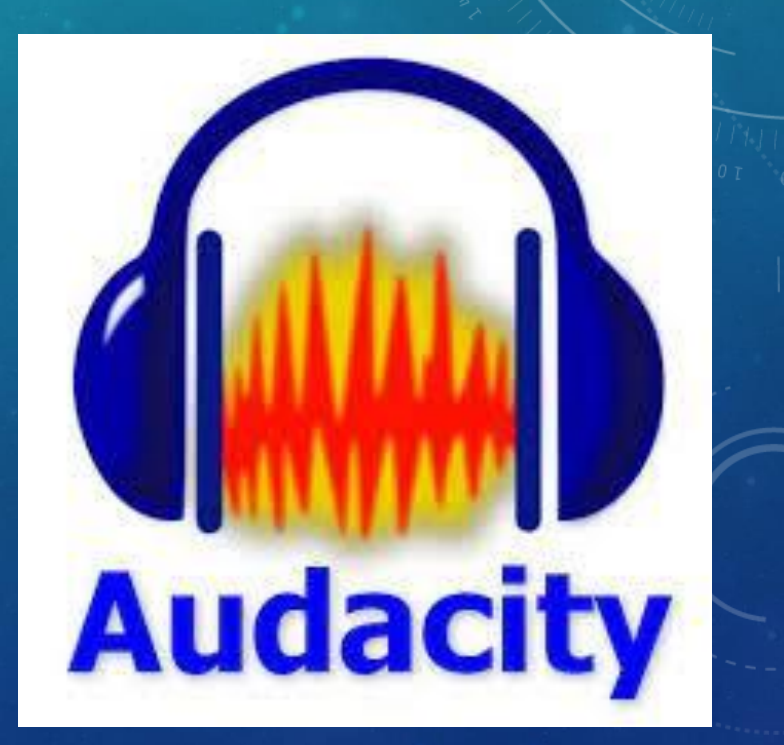

### ENTORNO DE AUDACITY: CONOZCAMOS SU INTERFACE

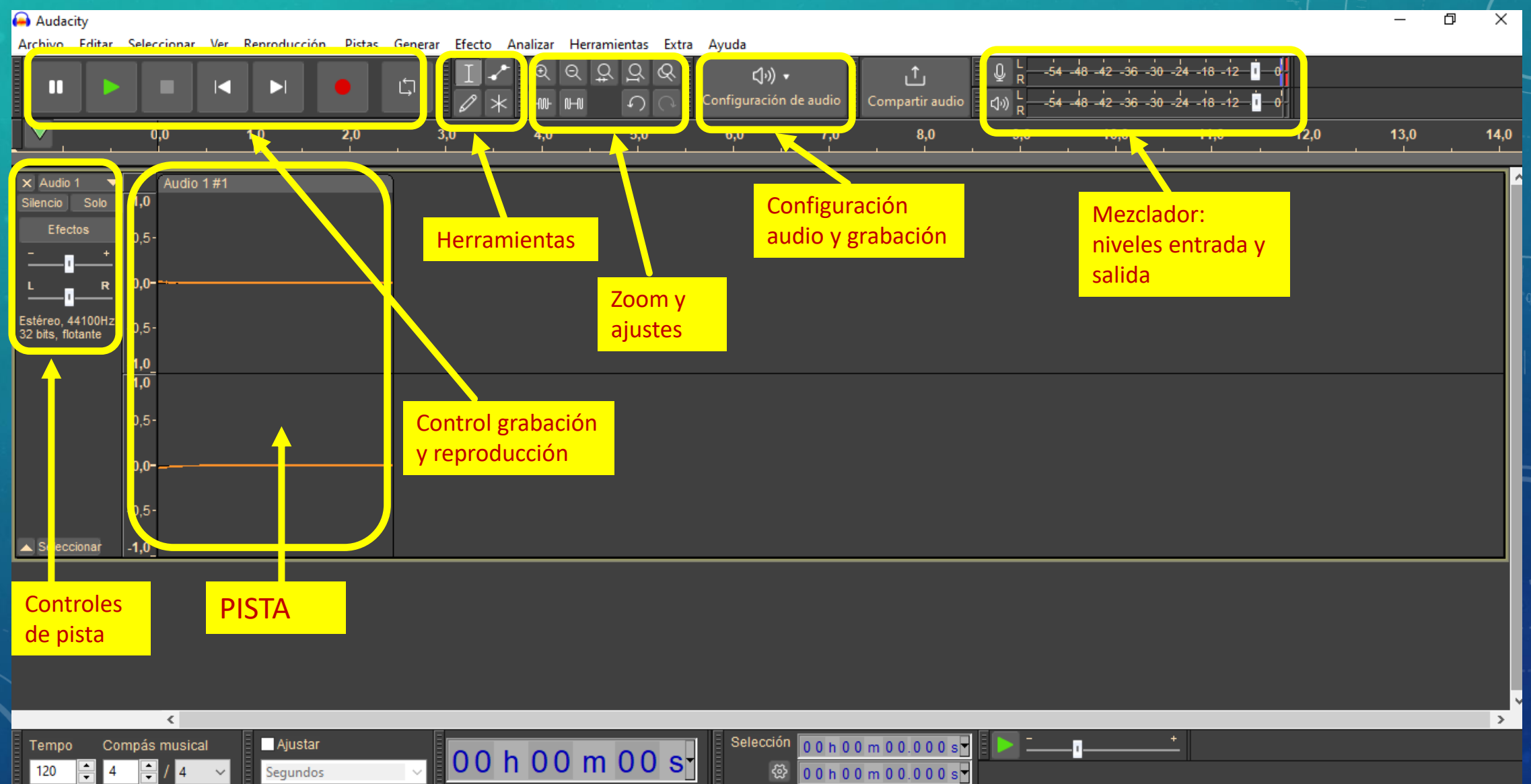

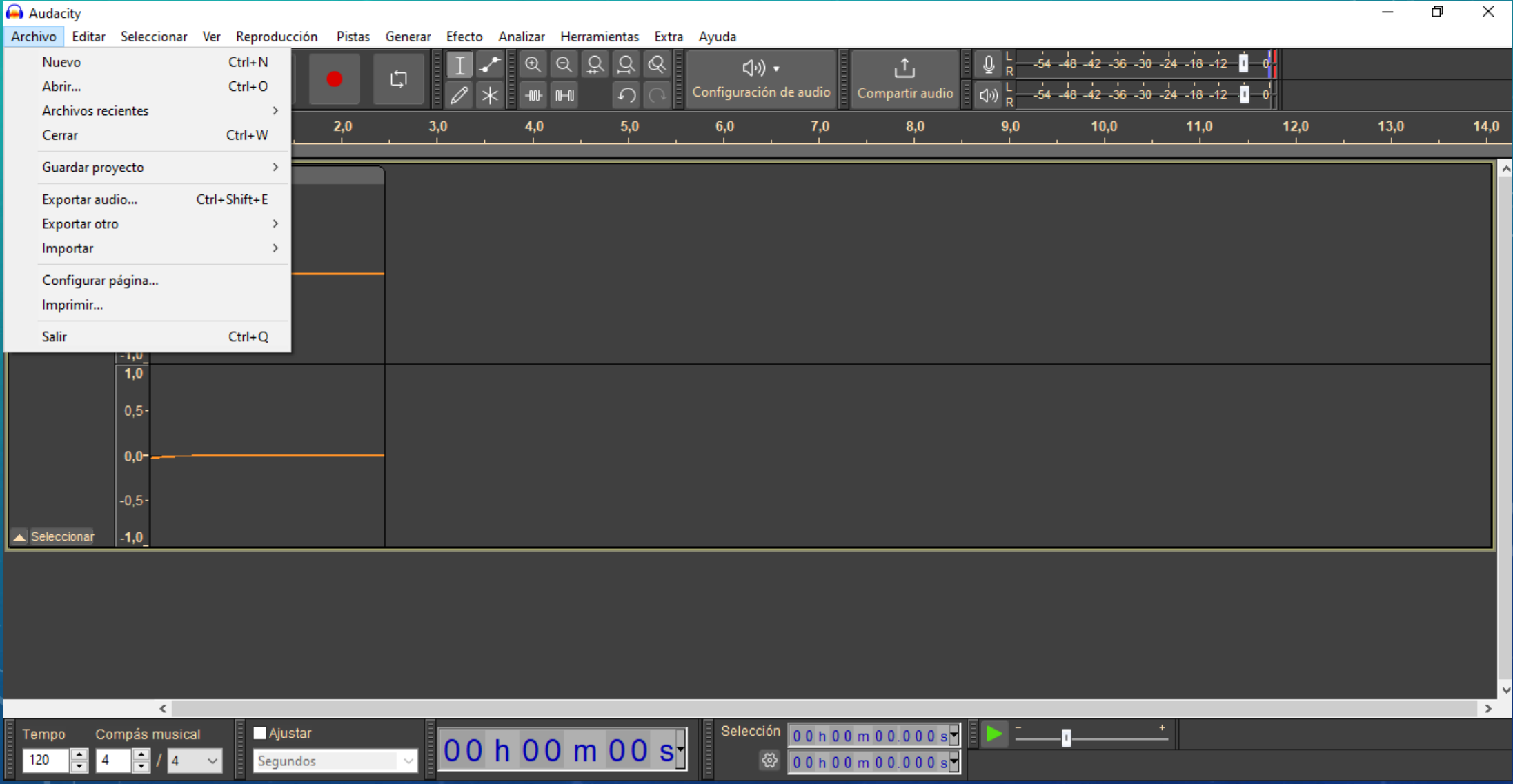

Segundos

120

4

#### Audacity  $\equiv$  $\Box$  $\times$ Archivo Editar Seleccionar Ver Reproducción Pistas Generar Efecto Analizar Herramientas Extra Ayuda Deshacer Grabar  $Ctrl + Z$  $-54$   $-48$   $-42$   $-36$   $-30$   $-24$   $-18$   $-12$   $-1$  $\Omega$ ୡ  $\alpha$ (小) ▼  $\mathbf{r}_1$ J. Θ Ш ایا Rehacer  $Ctrl+Y$ Configuración de audio  $-54$   $-48$   $-42$   $-36$   $-30$   $-24$   $-18$   $-12$  0  $\Omega$ Compartir audio  $\left\{ \psi\right\}$  =  $Ctrl+X$ Cortar  $\overline{\nabla}$  $10,0$  $12,0$  $13,0$  $14,0$  $2,0$  $3,0$  $4.0$  $5,0$  $6,0$  $7,0$  $8,0$  $9,0$  $11,0$  $Ctrl+K$ Borrar  $Ctrl + C$ Copiar  $\times$  Aud Pegar  $Ctrl + V$ Silencio Duplicar  $Ctrl + D$ Efe Eliminar especial  $\rightarrow$ **Bloques de Audio**  $\rightarrow$ Etiquetas  $\,$ Estéreo 32 bits, Audio etiquetado  $\,$ Editor de metadatos Preferencias  $Ctrl + P$  $0,5 0,0 -0,5-$ Seleccionar  $-1,0$  $\leq$  $\rightarrow$ Selección Compás musical **Ajustar** 00h00m00.000s <u>— п.</u> Tempo 00 h 00 m 00 s ⊗

00h00m00.000s

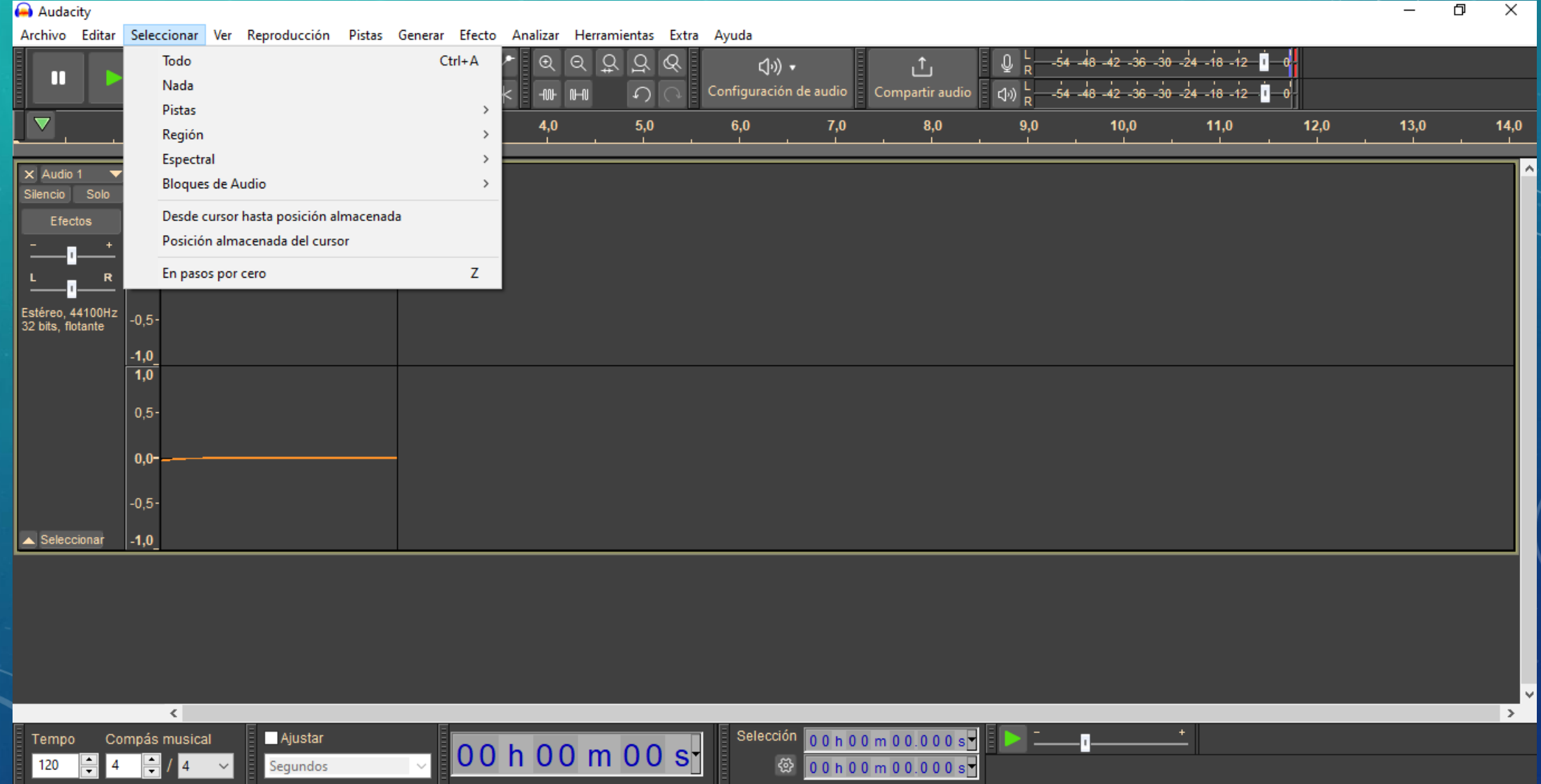

#### Audacity  $\Box$  $\times$  $\,$ Archivo Editar Seleccionar Ver Reproducción Pistas Generar Efecto Analizar Herramientas Extra Ayuda  $-54$   $-48$   $-42$   $-36$   $-30$   $-24$   $-18$   $-12$   $\blacksquare$ Ampliar  $\Theta$  $QQ$  $95$  $\rightarrow$ (小) ▼  $<sub>1</sub>$ </sub> П ▬ Ajustar pista  $\rightarrow$  $-54$   $-48$   $-42$   $-36$   $-30$   $-24$   $-18$   $-12$   $-1$ Configuración de audio  $\left|\right.$   $\left\langle \psi\right\rangle \left.\right|_{R}^{L}$  $\Omega$ Compartir audio  $n - n$ Saltar a  $\rightarrow$  $\blacktriangledown$  $0,0$  $5,0$  $6,0$  $7,0$  $8,0$  $12,0$  $13,0$  $14,0$  $9,0$  $10,0$  $11,0$ **Historial** Karaoke  $\times$  Audio 1  $\overline{\phantom{a}}$ Audio  $\boxed{1,0}$ Mezclador Silencio Solo Efectos Barras de herramientas  $\rightarrow$  $0.5 -$ Habilitar menús Extra  $\checkmark$  $0,0 \mathbf R$ Mostrar el nombre de la pista superpuesto Mostrar recorte en forma de onda Estéreo, 44100Hz<br>32 bits, flotante  $-0.5 -1,0$  $\overline{1,0}$  $0,5 0.0 -0.5 \blacktriangle$  Seleccionar  $\vert$ -1,0  $\langle$  $\rightarrow$ Selección 00 h 00 m 00.000 s Ajustar Compás musical л. Tempo 00 h 00 m 00 s 120  $\overline{4}$ H Segundos ତ୍ର 00h00m00.000s F 14

 $\leq$ 

#### Audacity  $\times$  $\overline{\phantom{0}}$ Archivo Editar Seleccionar Ver Reproducción Pistas Generar Efecto Analizar Herramientas Extra Ayuda Reproducción  $Q$ ୍ବ  $-54$   $-48$   $-42$   $-36$   $-30$   $-24$   $-18$   $-12$   $\blacksquare$  $\overline{\mathcal{Q}}$  $\rightarrow$  $\Theta$ (小) ▼ 凸 O, **D** П -Grabación  $\rightarrow$  $-54$   $-48$   $-42$   $-36$   $-30$   $-24$   $-18$   $-12$ Configuración de audio Compartir audio  $\Omega$  $\left\{ \psi\right\}$  $\mathbb{H}$ Reproduciendo por desplazamiento  $\,$  $\blacktriangledown$  $0,0$  $12,0$  $6,0$  $7,0$  $9,0$  $11,0$  $14,0$  $5,0$  $8,0$  $10,0$  $13,0$ Cursor a  $\,$ Bucle  $\rightarrow$  $\mathbf{\times}$  Audio 1 Audio 1#1  $\overline{\phantom{a}}$  $\boxed{1,0}$ Silencio Solo Escanear dispositivos de audio Efectos Opciones de reproducción  $\,$  $0.5 0,0 \mathbf R$ Estéreo, 44100Hz<br>32 bits, flotante  $-0,5 -1,0$  $\overline{1,0}$  $0,5 0,0 -0.5 -$ Seleccionar  $-1,0$

ð

 $\rightarrow$ 

#### Audacity

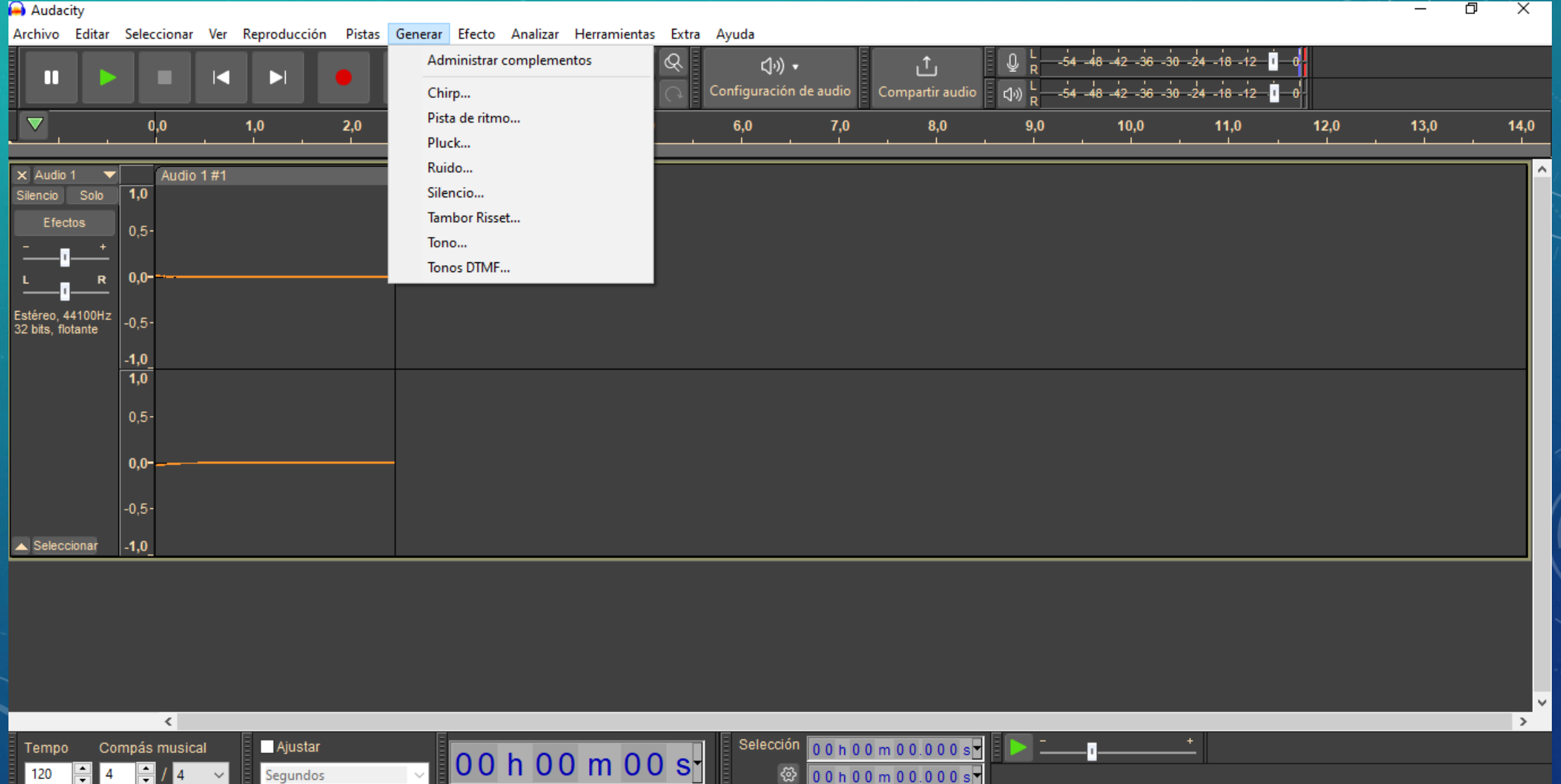

Archivo Editar Seleccionar Ver Reproducción Pistas Generar Efecto Analizar Herramientas Extra Ayuda

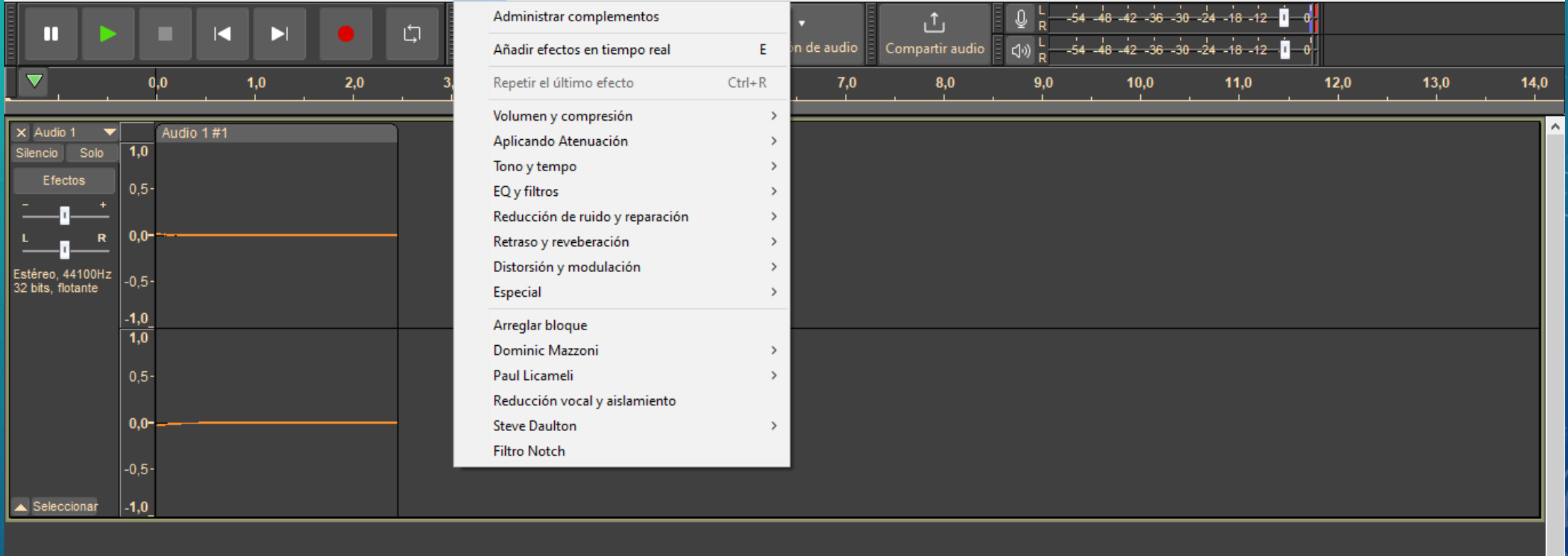

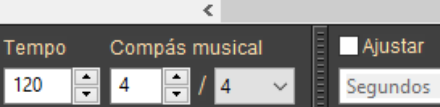

Sele  $\boxed{00}$  h 00 m 00 s $\boxed{}$ 

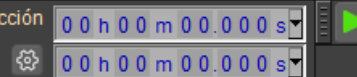

÷  $\overline{\mathbb{D}}$  $\times$ 

 $\,$ 

#### Audacity

 $\langle$ 

Compás musical

 $\overline{4}$ 

Tempo

120

Ajustar

Segundos

 $\overline{\Box}$  $\times$ Archivo Editar Seleccionar Ver Reproducción Pistas Generar Efecto Analizar Herramientas Extra Ayuda Administrar complementos  $95$  $-54$   $-48$   $-42$   $-36$   $-30$   $-24$   $-18$   $-12$   $\blacksquare$ 凸 同,  $\Box$ Ш ■ K D  $-54$   $-48$   $-42$   $-36$   $-30$   $-24$   $-18$   $-12$   $-1$ ción de audio Compartir audio  $\Box$ Contraste... Trazar espectro...  $\overline{\nabla}$  $2,0$  $12,0$  $13,0$  $14,0$  $0.0$  $1,0$  $3,0$  $7,0$  $8.0$  $9,0$  $10,0$  $11,0$ Buscador de pulsos... Encontrar recorte... Audio 1#1  $\times$  Audio 1 ◥ Silencio Solo 1,0 Etiquetar sonidos... Measure RMS Efectos  $0.5 0.0 \mathbf R$ Estéreo, 44100Hz<br>32 bits, flotante  $-0.5$  $-1,0$  $\overline{1,0}$  $0,5$  $0,0 -0.5 -$ Seleccionar  $-1,0$ 

Selección

**卷** 

00h00m00.000s

۰.

00 h 00 m 00 s

 $\rightarrow$ 

 $-$ 

Segundos

#### Audacity

120

4

4

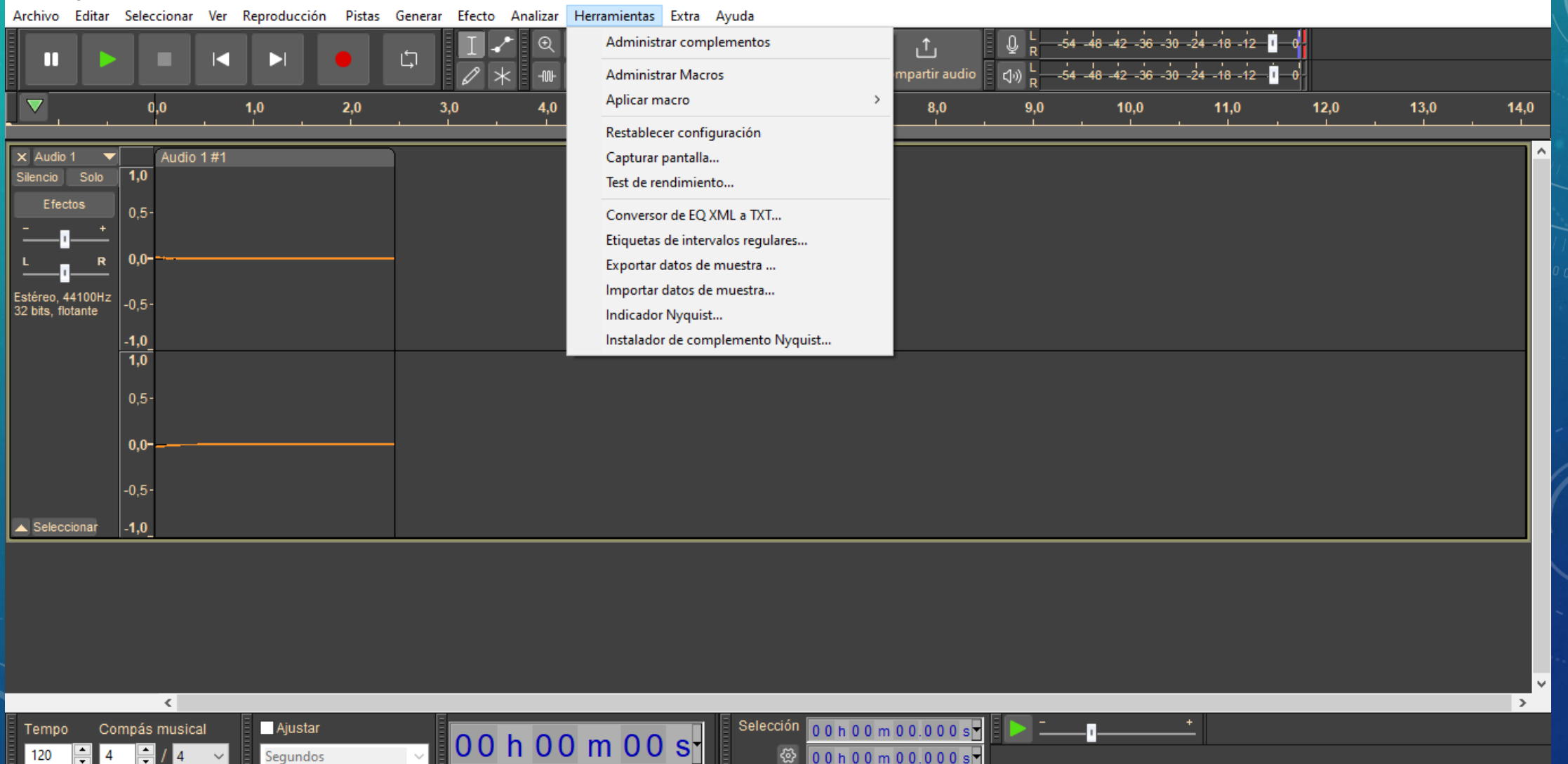

 $\frac{1}{2}$  00 h 00 m 00.000 s

Φ  $\times$ 

#### Audacity

 $\blacktriangle$  Seleccionar

Tempo

120

 $\vert$ -1,0

 $\langle$ 

Compás musical

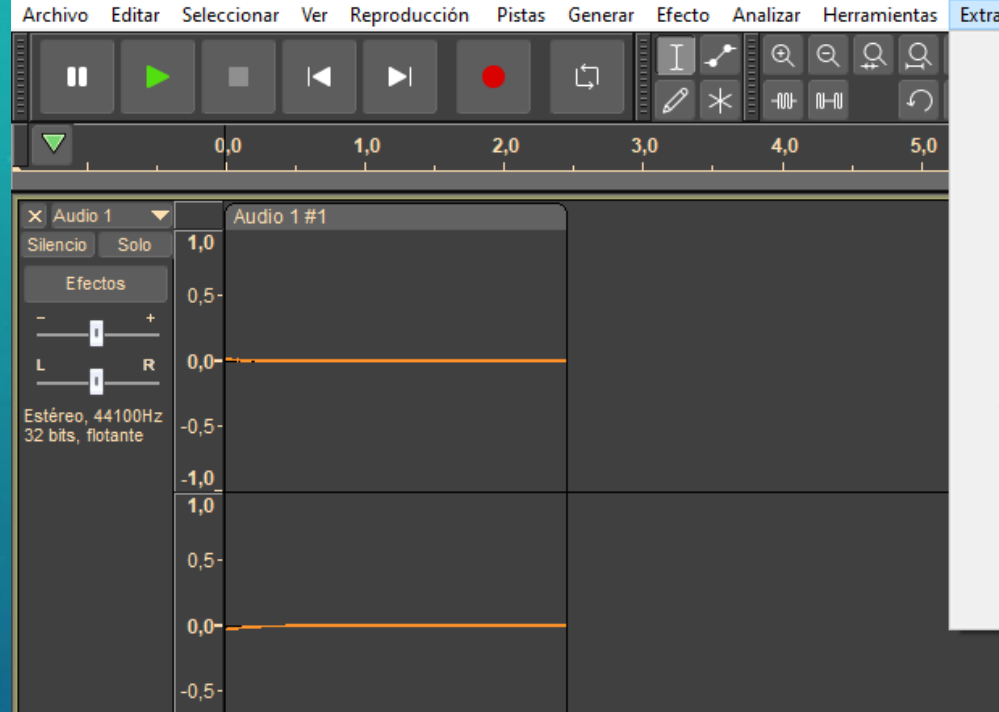

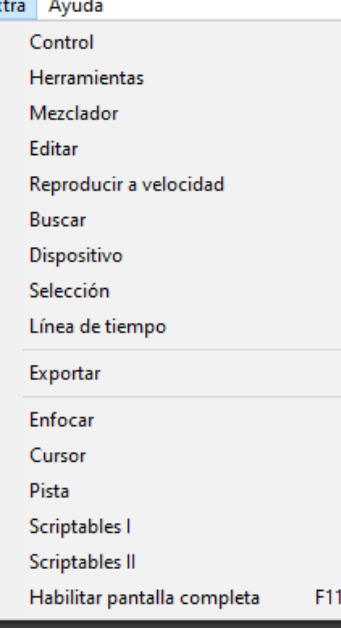

 $\rightarrow$ 

 $\rightarrow$ 

 $\rightarrow$ 

Selección 00 h 00 m 00.000 s

00h00m00.000s

 $\otimes$ 

 $\begin{picture}(20,20) \put(0,0){\line(1,0){10}} \put(15,0){\line(1,0){10}} \put(15,0){\line(1,0){10}} \put(15,0){\line(1,0){10}} \put(15,0){\line(1,0){10}} \put(15,0){\line(1,0){10}} \put(15,0){\line(1,0){10}} \put(15,0){\line(1,0){10}} \put(15,0){\line(1,0){10}} \put(15,0){\line(1,0){10}} \put(15,0){\line(1,0){10}} \put(15,0){\line(1$ 

-0.

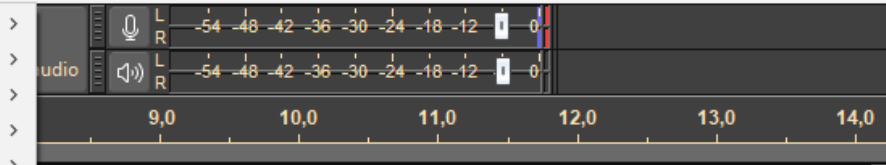

#### $\Box$  $\times$

 $\equiv$ 

 $\rightarrow$ 

Ajustar Segundos

00 h 00 m 00 s

 $\langle$ 

Compás musical

Tempo

÷  $\overline{4}$ H

120

Ajustar

Segundos

#### Audacity

Archivo Editar Seleccionar Ver Reproducción Pistas Generar Efecto Analizar Herramientas Extra Ayuda

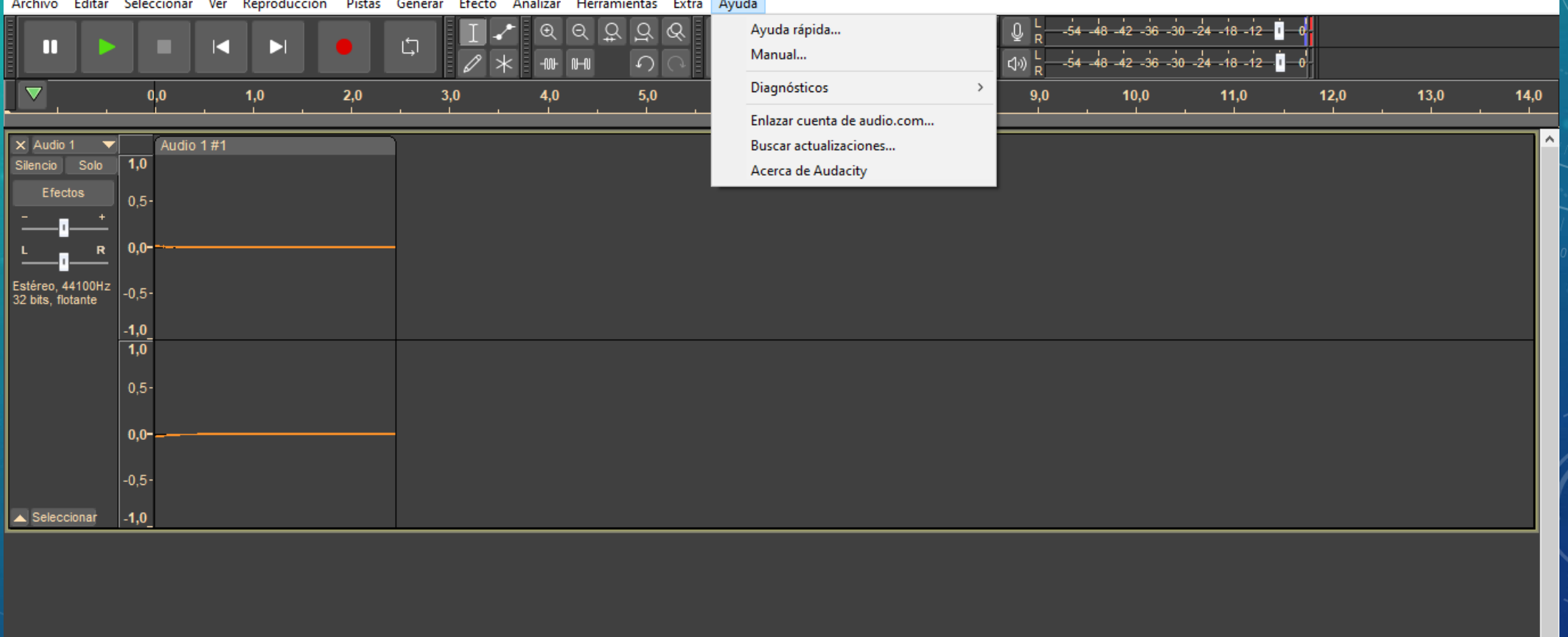

Selección 00 h 00 m 00.000 s

 $00h00m00.000s$ 

 $\mathfrak{B}$ 

00 h 00 m 00 s

 $\overline{\Box}$ 

 $\overline{\phantom{0}}$ 

 $\times$ 

### PISTAS

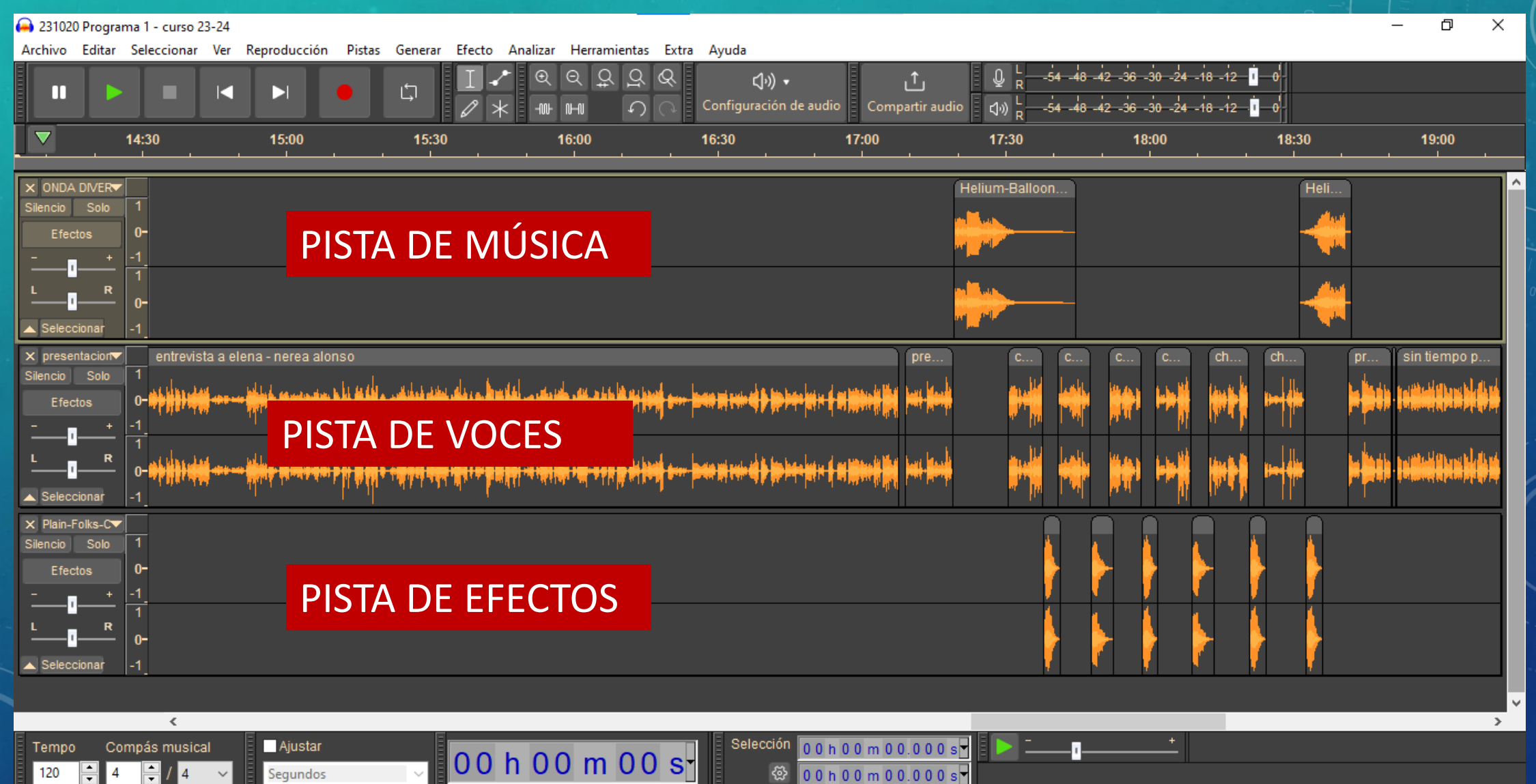

# GRABACIÓN

 $\langle$ 

I 4

Ajustar

Segundos

Compás musical

 $\overline{4}$ H

Tempo

120

 $\Box$  $\times$ 

 $-$ 

Archivo Editar Seleccionar Ver Reproducción Pistas Generar Efecto Analizar Herramientas Extra Ayuda

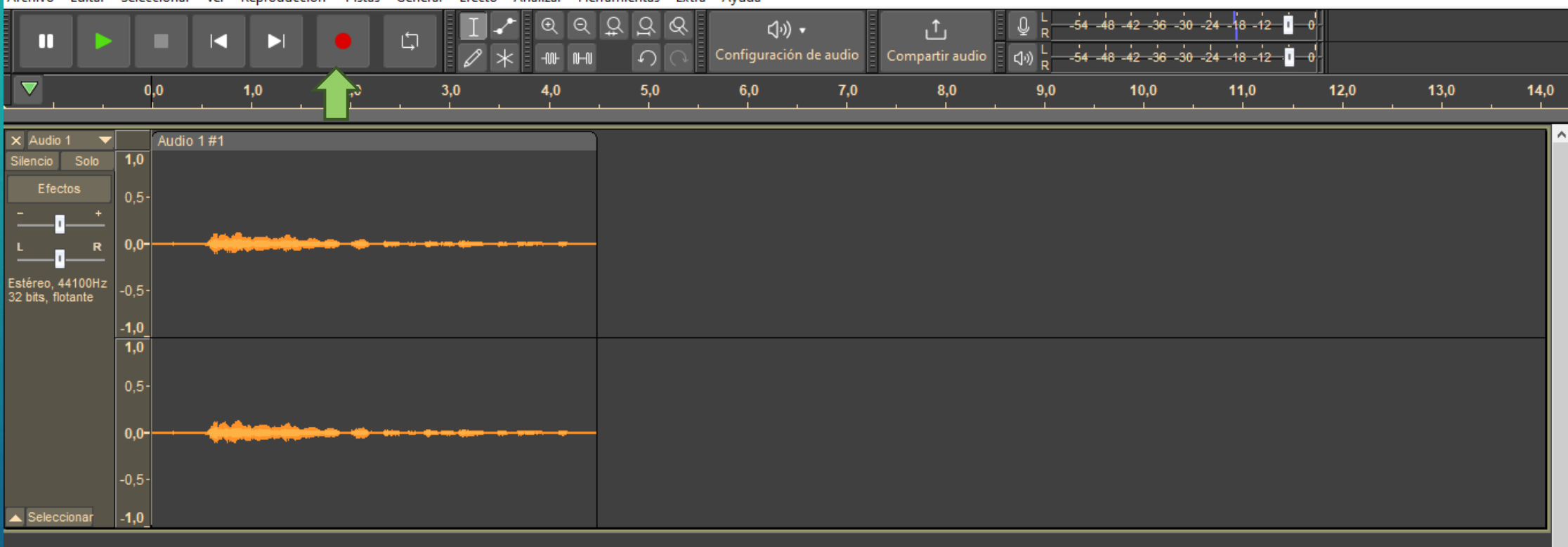

Selección 00 h 00 m 00.000 s

 $\circ$  00 h 00 m 00.000 s

00 h 00 m 00 s

п.

# EFECTOS DE EDICIÓN: AMPLIFICACIÓN

 $\langle$ 

Compás musical

Tempo

120

Ajustar

Segundos

#### 231020 Programa 1 - curso 23-24  $\Box$  $\equiv$  $\times$ Archivo Editar Seleccionar Ver Reproducción Pistas Generar Efecto Analizar Herramientas Extra Ayuda  $-54$   $-48$   $-42$   $-36$   $-30$   $-24$   $-18$   $-12$   $-1$ Administrar complementos  $\mathbf{r}_1$  $05$ m D 白 п  $-54 - 48 - 42 - 36 - 30 - 24 - 18 - 12$  $\left\langle \psi\right\rangle _{R}^{L}$ Añadir efectos en tiempo real n de audio Compartir audio E.  $\overline{\nabla}$ 8:30 Repetir el último efecto  $Ctrl + R$ 11:00  $12:00$ 12:30  $9:00$ 11:30 13:00 Volumen y compresión Amplificar...  $\rightarrow$ X ONDA DIVER Plain-Folks-COC011401 24501 Aplicando Atenuación  $\rightarrow$ Auto Duck... Silencio Solo Tono y tempo Compresor...  $0-$ Efectos EQ y filtros Normalizar... Reducción de ruido y reparación Normalizar volumen.. R Retraso y reveberación Distorsión y modulación  $\Box$  Seleccionar Especial X presentacion curiosidades. ana ty ricardo agapitadas. entrevista a elena - nerea alonso Arreglar bloque Silencio Solo **بالطواب و مجموع جوی مورده خو**مه میباشد از میزیان بازیاب می خواهد بازیابی از مورد Dominic Mazzoni  $\mathbf{v}$ Efectos **A Additional** Paul Licameli Reducción vocal y aislamiento **• ۱۰۰ + کی ۱۰۰ + ۱۰۰ خود بردان نیز بر** سوار خواهیوری جو نیاز با بار جو دوا **Steve Daulton**  $\rightarrow$ **The Second State** النقرة وتباتينا بتقرياته **Filtro Notch** x Plain-Folks-C Silencio Solo Efectos  $0-$ Seleccionar

Selección 00h 11m 15.625s 00 h 11 m 16 s |谷 00h12m19.794s

# EFECTOS DE EDICIÓN: AUTO DUCK

00 h 05 m 58 s

#### 231020 Programa 1 - curso 23-24

Seleccionar -1

Tempo

120

 $\langle$ 

Ajustar

Segundos

Compás musical

 $\overline{4}$ 

Archivo Editar Seleccionar Ver Reproducción Pistas Generar Efecto Analizar Herramientas Extra Ayuda

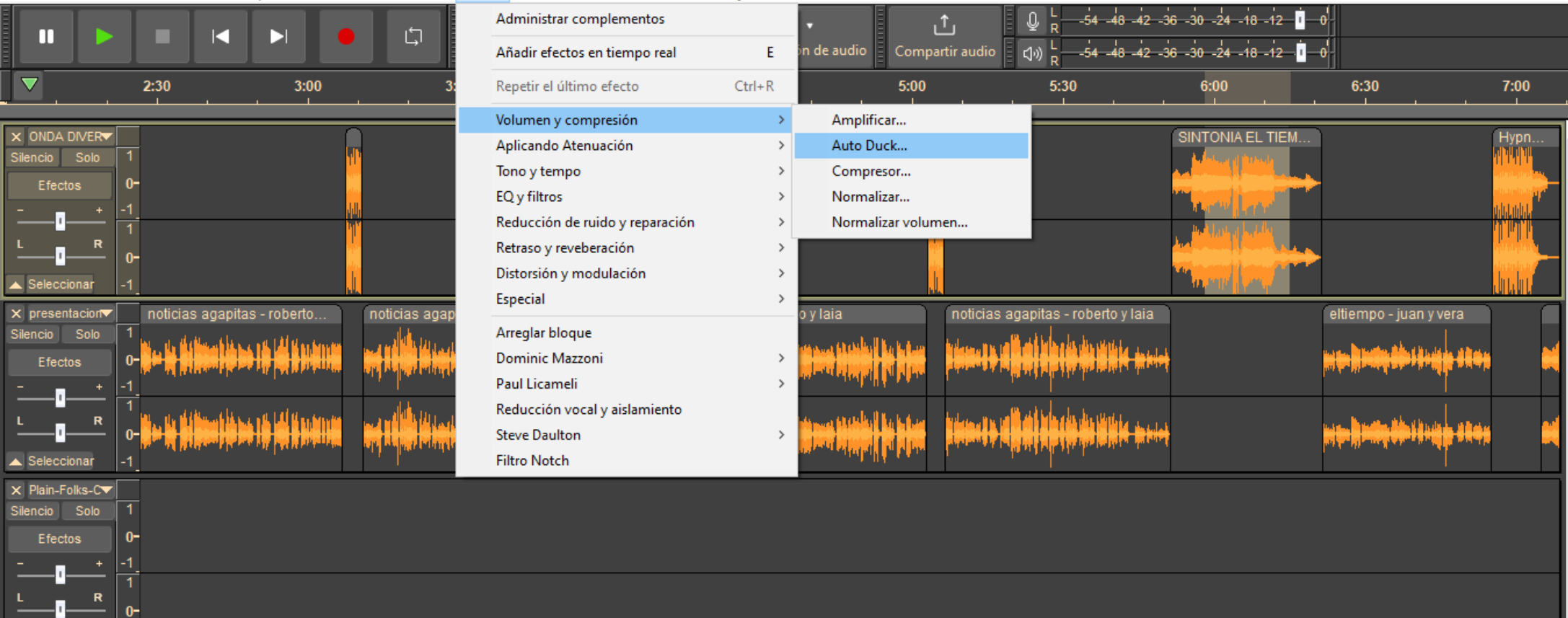

Selección 00 h 05 m 58.471 s ස 00h06m15.322s

 $\Box$ 

 $\times$ 

 $\equiv$ 

# EFECTOS DE EDICIÓN: ECO Y REVERVERACIÓN

#### 231020 Programa 1 - curso 23-24

巾  $\times$ 

 $-$ 

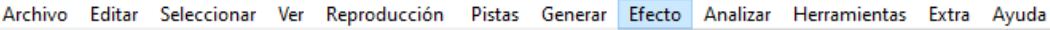

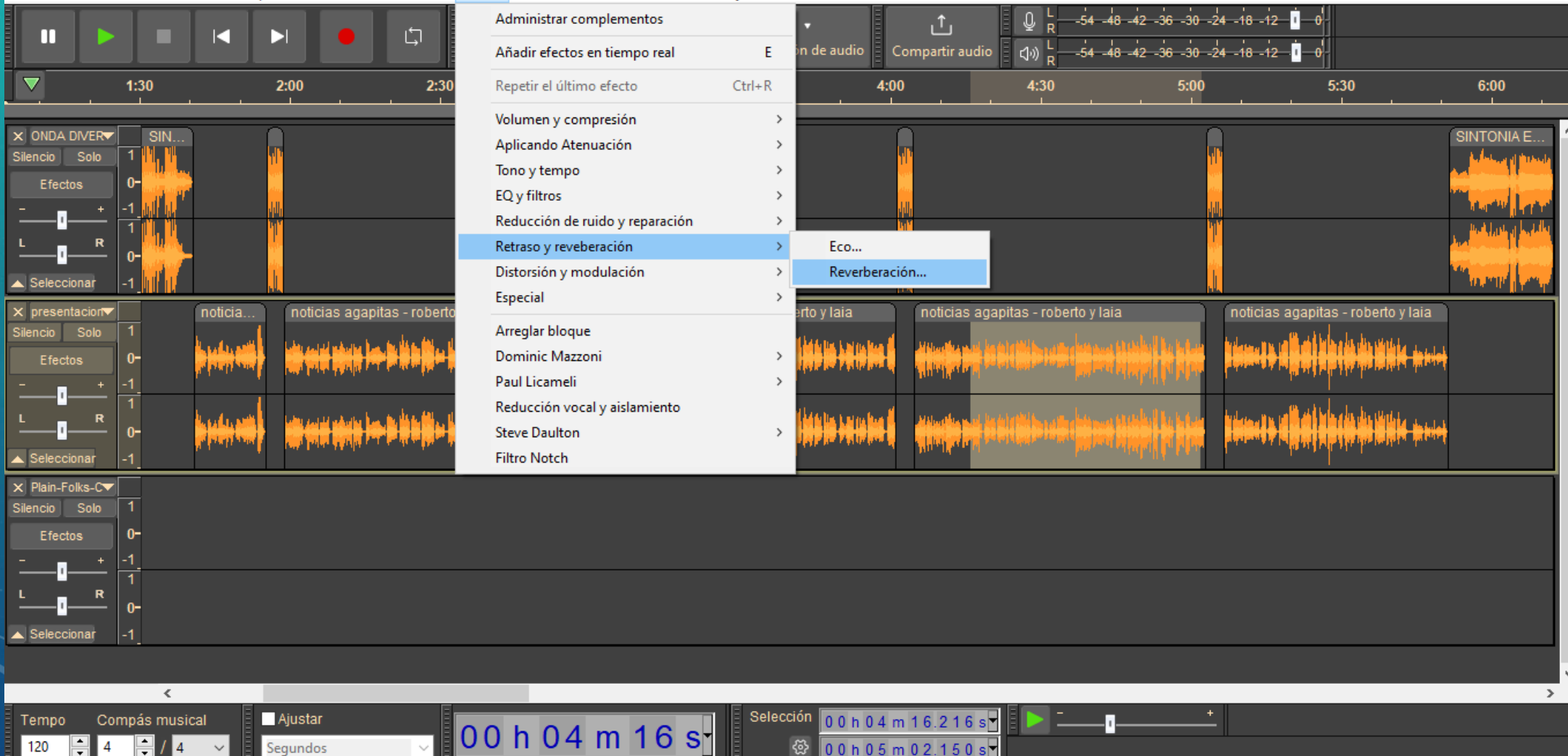

# EFECTOS DE EDICIÓN: REDUCCIÓN DE RUIDOS

#### 231020 Programa 1 - curso 23-24  $\Box$  $\times$ Archivo Editar Seleccionar Ver Reproducción Pistas Generar Efecto Analizar Herramientas Extra Ayuda Administrar complementos  $-48$   $-42$   $-36$   $-30$   $-24$   $-18$   $-12$  $\mathbf{r}_1$ Ш 山 C D  $-54$   $-48$   $-42$   $-36$   $-30$   $-24$   $-18$   $-12$   $-1$ Compartir audio Añadir efectos en tiempo real E. n de audio (小)  $\overline{\nabla}$ Repetir el último efecto  $1:30$  $2:00$  $2:30$  $Ctrl + R$  $4:00$ 4:30  $5:00$  $5:30$  $6:00$ Volumen y compresión  $\rightarrow$ X ONDA DIVER INTONIA E Aplicando Atenuación  $\rightarrow$ Silencio Solo Tono y tempo  $\rightarrow$ Efectos EQ y filtros Reducción de ruido y reparación Eliminación de click... Retraso y reveberación Reducción de ruido... Distorsión y modulación Reparación Seleccionar Especial noticias agapitas - roberto y laia noticias agapitas - roberto y laia noticia. noticias agapitas - rober to y laia Arreglar bloque Silencio Solo Dominic Mazzoni Efectos Paul Licameli Reducción vocal y aislamiento **Steve Daulton Filtro Notch** Seleccionar X Plain-Folks-CV Silencio Solo Efectos l Seleccional  $\leq$  $\rightarrow$ Ajustar Selección Compás musical 00h04m16.216s Tempo  $00h04m16s$ 120 Segundos ි H -4 00h05m02.150s

# EFECTOS DE EDICIÓN: FADE IN - FADE OUT

00 h 04 m 16 s<sup>-</sup>

 $\Delta$ 

Seleccionar

Tempo

120

 $\langle$ 

Compás musical

4

**Ajustar** 

Segundos

#### 231020 Programa 1 - curso 23-24 O  $\times$  $\overline{\phantom{0}}$ Archivo Editar Seleccionar Ver Reproducción Pistas Generar Efecto Analizar Herramientas Extra Ayuda Administrar complementos  $-54$   $-48$   $-42$   $-36$   $-30$   $-24$   $-18$   $-12$   $-1$ ,1, Ш ロ E  $-54$   $-48$   $-42$   $-36$   $-30$   $-24$   $-18$   $-12$  0 0  $\sqrt{4}$ Añadir efectos en tiempo real E. n de audio Compartir audio  $1:30$  $2:00$ Repetir el último efecto  $Ctrl + R$ 4:00 4:30  $5:00$  $5:30$  $6:00$  $2:30$ Volumen y compresión  $\rightarrow$ X ONDA DIVER **SINTONIA E** Aplicando Atenuación Aparecer progresivamente Silencio Solo Tono y tempo Desvanecer progresivamente  $\rightarrow$ **Efectos** EQ y filtros Reducción de ruido y reparación  $\rightarrow$ Retraso y reveberación  $\rightarrow$ Distorsión y modulación  $\rightarrow$ Seleccionar Especial  $\rightarrow$  $\times$  presentacion $\times$ noticia. noticias agapitas - robe rto v laia noticias agapitas - roberto y laia noticias agapitas - roberto y laia Arreglar bloque Silencio Solo Dominic Mazzoni  $\rightarrow$ Efectos Paul Licameli  $\rightarrow$ Reducción vocal y aislamiento **Steve Daulton**  $\rightarrow$ **Filtro Notch** leccionar X Plain-Folks-C▼ Silencio<sup>1</sup> Solo Efectos

Selección

00h04m16.216s

 $\frac{1}{2}$  00 h 05 m 0 2.15 0 s

# EFECTOS DE EDICIÓN: INVERSIÓN

00 h 04 m 16 s-

 $\epsilon$ 

**Ajustar** 

Segundos

Compás musical

4

Tempo

120

#### 231020 Programa 1 - curso 23-24  $\Box$  $\times$  $-$ Efecto Analizar Herramientas Extra Ayuda Archivo Editar Seleccionar Ver Reproducción Pistas Generar Administrar complementos  $\mathbf{t}_1$ ٦ m D C  $-48$   $-42$   $-36$   $-30$   $-24$   $-18$   $-12$   $-1$ -54  $E$ n de audio  $\sqrt{2}$ Añadir efectos en tiempo real Compartir audio  $\overline{\nabla}$  $1:30$  $Ctrl + R$  $5:00$  $2:00$  $2:30$ Repetir el último efecto 4:00 4:30  $5:30$  $6:00$ Volumen y compresión  $\rightarrow$ X ONDA DIVER **SINTONIA E** Aplicando Atenuación  $\rightarrow$ Silencio Solo Tono y tempo  $\rightarrow$ Efectos EQ y filtros  $\rightarrow$ Reducción de ruido y reparación  $\rightarrow$ Retraso y reveberación  $\rightarrow$ Distorsión y modulación  $\rightarrow$ Seleccional Especial  $\rightarrow$ Inversión presentacion noticia. noticias agapitas - rober as - roberto y laia noticias agapitas - roberto y laia Repetir... Arreglar bloque Silencio Solo Revertir Dominic Mazzoni Efectos  $0-$ Truncar silencio... Paul Licameli Reducción vocal y aislamiento **Steve Daulton**  $\,$ **Filtro Notch** eleccionar Plain-Folks-C ilencio **i** Solo Efectos  $0-$

Selección 00 h 04 m 16.216 s

00h05m02.150s

 $\circledS$ 

 $\rightarrow$ 

# EFECTOS DE EDICIÓN: FUNDIDO DE BLOQUES

#### 231020 Programa 1 - curso 23-24

Archivo Editar Seleccionar Ver Reproducción Pistas Generar Efecto Analizar Herramientas Extra Ayuda

Administrar complementos  $-54$   $-48$   $-42$   $-36$   $-30$   $-24$   $-18$   $-12$  **D**  $\mathbf{t}$ m C Ы 山  $-54$   $-48$   $-42$   $-36$   $-30$   $-24$   $-18$   $-12$   $-1$  $\sqrt{40}$ Añadir efectos en tiempo real E. n de audio Compartir audio  $\overline{\nabla}$  $1:30$  $2:00$ Repetir el último efecto  $Ctrl + R$  $4:00$ 4:30  $5:00$  $6:00$  $2:30$  $5:30$ Volumen y compresión  $\rightarrow$ X ONDA DIVER **SINTONIA E** Aplicando Atenuación  $\rightarrow$ Silencio Solo Tono y tempo  $\rightarrow$ Efectos EQ y filtros  $\rightarrow$ Reducción de ruido y reparación  $\rightarrow$ Retraso y reveberación  $\rightarrow$ Distorsión y modulación  $\rightarrow$ eleccionar **Especial**  $\rightarrow$ noticia. noticias agapitas - robi noticias agapitas - roberto y laia noticias agapitas - roberto y laia Y presentacion rto y laia Arreglar bloque Silencio Solo Dominic Mazzoni  $\rightarrow$ Efectos تعراه للمقالد **JEAN** Paul Licameli  $\rightarrow$ Reducción vocal y aislamiento **Steve Daulton** Borrar espectrograma **Filtro Notch** Desvanecer progresivamente de estudio Seleccionar **Filtro Shelf** X Plain-Folks-C▼ Silencio Solo Fundido ajustable Fundido cruzado de bloques Efectos Fundido cruzado de pistas Limitador Puerta de ruido Selecciona Retardo Trémolo  $\leq$ **Ajustar** Selección 00h04m16.216s Compás musical Tempo 00 h 04 m 16 s 120  $\overline{4}$  $\circledS$ Segundos 00h05m02.150s

0

 $\overline{\phantom{0}}$ 

 $\times$ 

# EFECTOS DE PRODUCCIÓN: NORMALIZAR

00 h 01 m 59 s

#### 231020 Programa 1 - curso 23-24  $\Box$  $\times$  $-$ Archivo Editar Seleccionar Ver Reproducción Pistas Generar Efecto Analizar Herramientas Extra Ayuda Administrar complementos  $54 - 48 - 42 - 36 - 30 - 24 - 18 - 12$  0  $\uparrow$ П ú И □  $-54$   $-48$   $-42$   $-36$   $-30$   $-24$   $-18$   $-12$  0 √⇒ Añadir efectos en tiempo real  $\mathsf{E}^{\scriptscriptstyle \top}$ Compartir audio  $\mathsf{on}$  de audio $\mathsf{on}$  $\overline{\nabla}$  $1:30$  $2:00$ Repetir el último efecto  $Ctrl + R$  $4:00$ 4:30  $5:00$  $2:30$ 5:30 6:00 Volumen y compresión Amplificar... X ONDA DIVER SINTONIA E. SIN Aplicando Atenuación Auto Duck... Silencio Solo Tono y tempo Compresor... Efectos EQ y filtros Normalizar... Reducción de ruido y reparación Normalizar volumen... Retraso y reveberación Distorsión y modulación  $\rightarrow$  $\triangle$  Seleccionar Especial  $\rightarrow$ noticia.. noticias agapitas - robe noticias agapitas - roberto y laia noticias agapitas - roberto y laia rto v laia Arreglar bloque Silencio Solo Dominic Mazzoni  $\rightarrow$ Efectos **Add** Paul Licameli  $\overline{\phantom{a}}$ Reducción vocal y aislamiento **Steve Daulton**  $\rightarrow$ زافن إيره ارتباع أنناه بالقسفين Seleccionar **Filtro Notch** x Plain-Folks-C Silencio Solo Efectos Seleccionar

Selección

發

00h01m59.121s

00h03m07.148s

Compás musical

Tempo

120

 $\prec$ 

Ajustar

Segundos

# EFECTOS DE PRODUCCIÓN: ECUALIZACIÓN

231020 Programa 1 - curso 23-24

Archivo Editar Seleccionar Ver Reproducción Pistas Generar Efecto Analizar Herramientas Extra Ayuda

**Ajustar** 

Segundos

Compás musical

F

4

Tempo

120

 $-48$   $-42$   $-36$   $-30$   $-24$   $-18$   $-12$  0 Administrar complementos լ1լ 山 Ш Ы  $-54$   $-48$   $-42$   $-36$   $-30$   $-24$   $-18$   $-12$   $-1$ Compartir audio Añadir efectos en tiempo real E. n de audio (小) ▽  $1:30$  $2:00$ Repetir el último efecto  $Ctrl + R$  $4:30$  $5:00$  $6:00$  $2:30$ 4:00 5:30 Volumen y compresión  $\rightarrow$ X ONDA DIVER **INTONIA E** Aplicando Atenuación  $\rightarrow$ Silencio Solo Tono y tempo  $\rightarrow$ Efectos EQ y filtros Ecualizador de curva de filtro... Reducción de ruido y reparación Ecualizador gráfico...  $\rightarrow$ Retraso y reveberación Graves y agudos...  $\rightarrow$ Distorsión y modulación Seleccional Especial  $\rightarrow$ esentacion noticia. noticias agapitas - rober to y laia noticias agapitas - roberto y laia noticias agapitas - roberto y laia Arreglar bloque Silencio Solo Dominic Mazzoni  $\rightarrow$ Efectos Paul Licameli  $\rightarrow$ Reducción vocal y aislamiento **Steve Daulton**  $\rightarrow$ ieleccionar **Filtro Notch** X Plain-Folks-C▼ Silencio Solo Efectos Seleccionar  $\,<$  $\rightarrow$ 

Selección

⊛

 $|00 \text{ h } 01 \text{ m } 59 \text{ s}|$ 

00h01m59.121s

 $00h03m07.148s$ 

O  $\times$ 

 $\overline{\phantom{0}}$ 

## GUARDAR PROYECTO

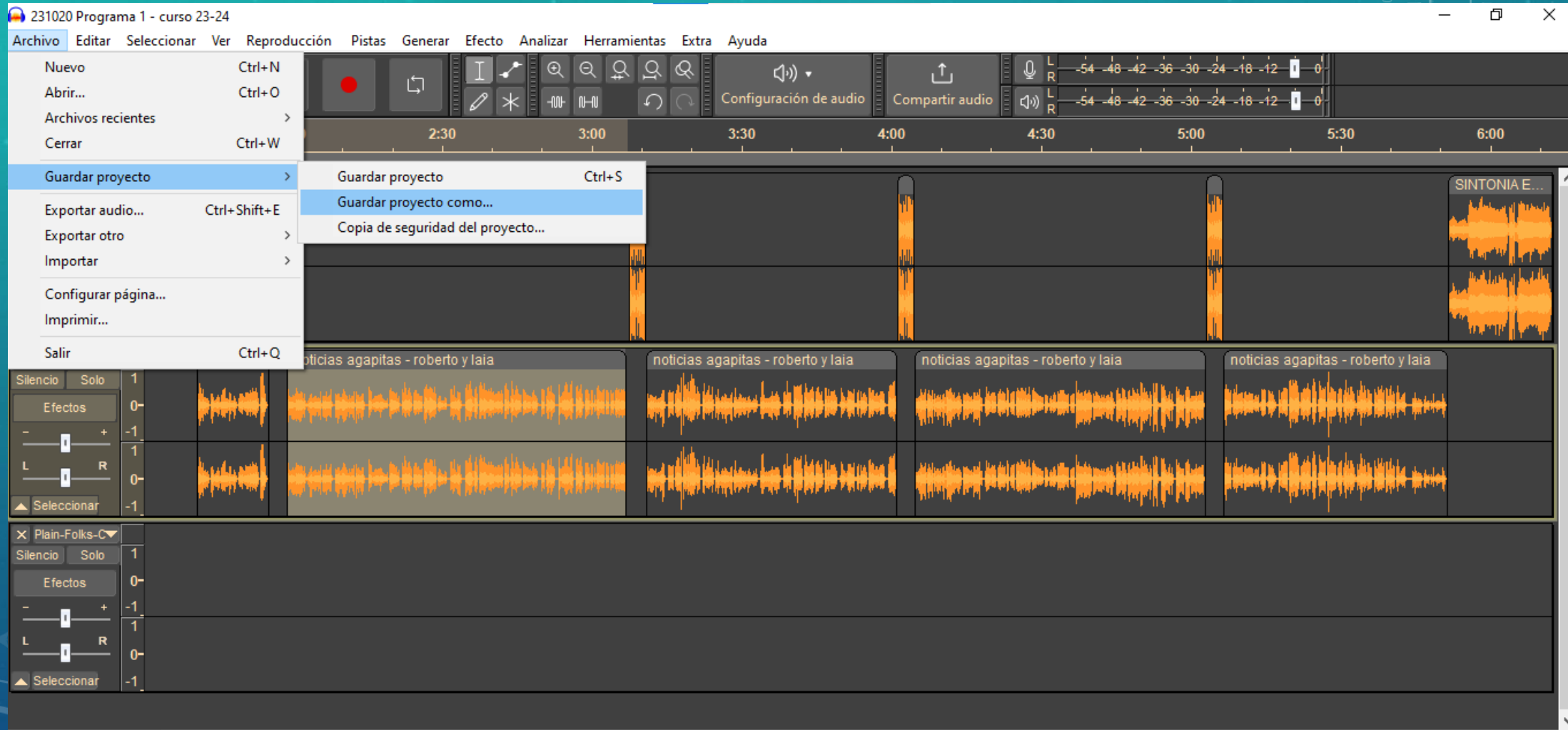

00 h 01 m 59 s

Selección  $\boxed{0.0 \text{ h} 0.1 \text{ m} 5.9.121 \text{ s}}$ 

00h03m07.148s

 $\circledS$ 

 $\blacktriangleright$   $\sqsubset$   $\blacksquare$ 

≛

Compás musical Ajustar Tempo  $\boxed{120}$ H 4 14

 $\left\langle$ 

Segundos

 $\rightarrow$ 

### GUARDAR PROYECTO

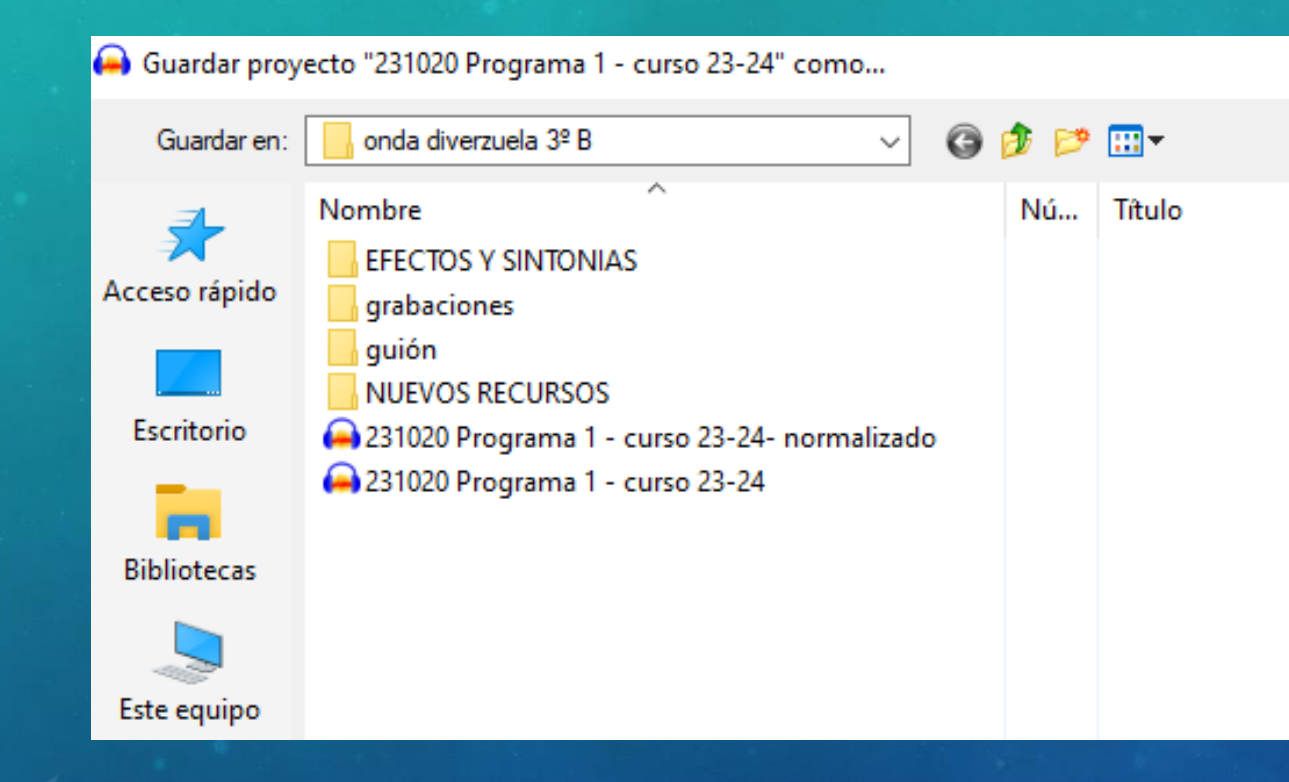

#### Se guarda en formato .aup3

 $\times$ 

No es un formato de audio y no se puede escuchar.

Podemos recuperarlo a través de Audacity (Abrir) para seguir trabajando en él.

# GUARDAR AUDIO Y PODCAST

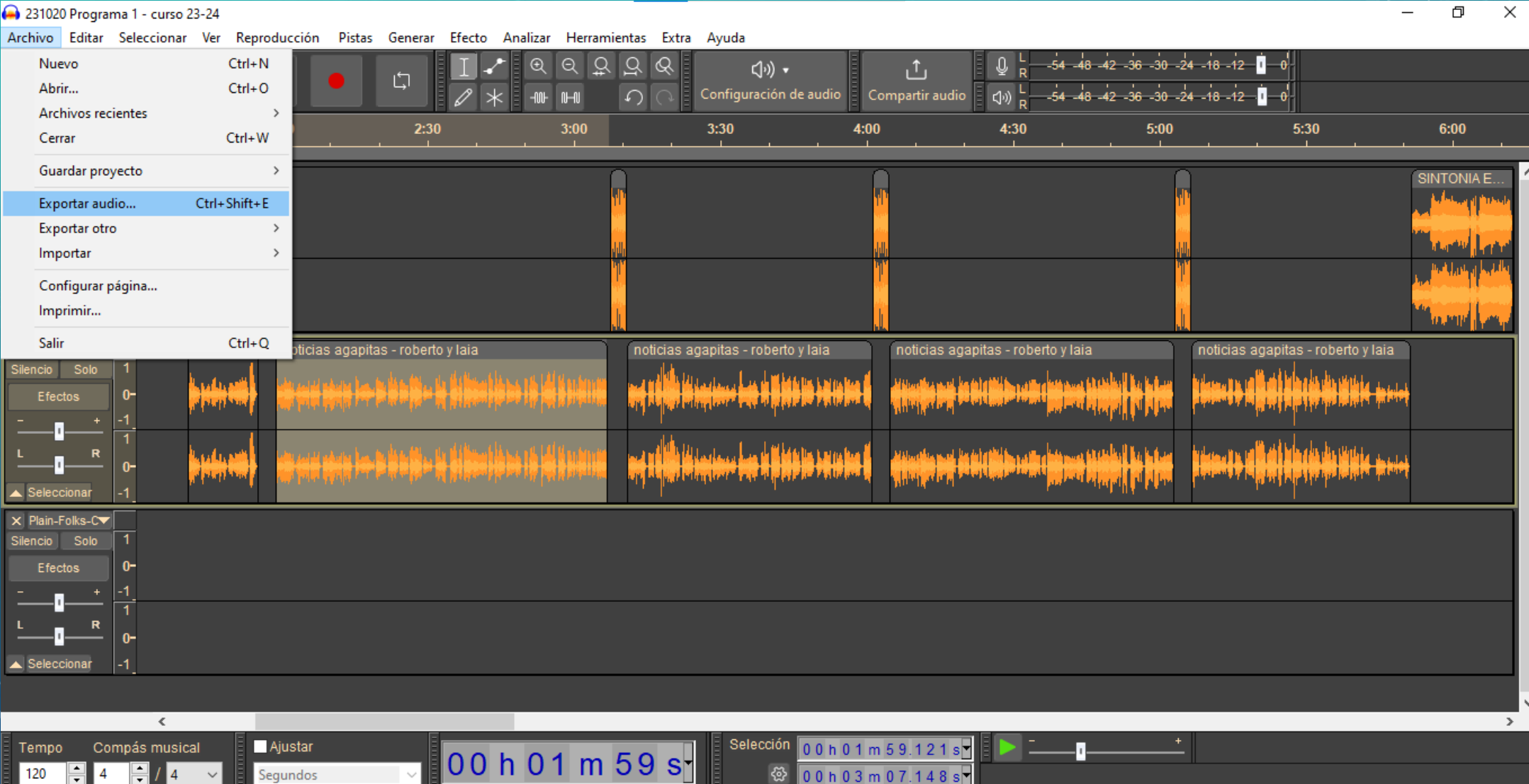

# GUARDAR AUDIO Y PODCAST

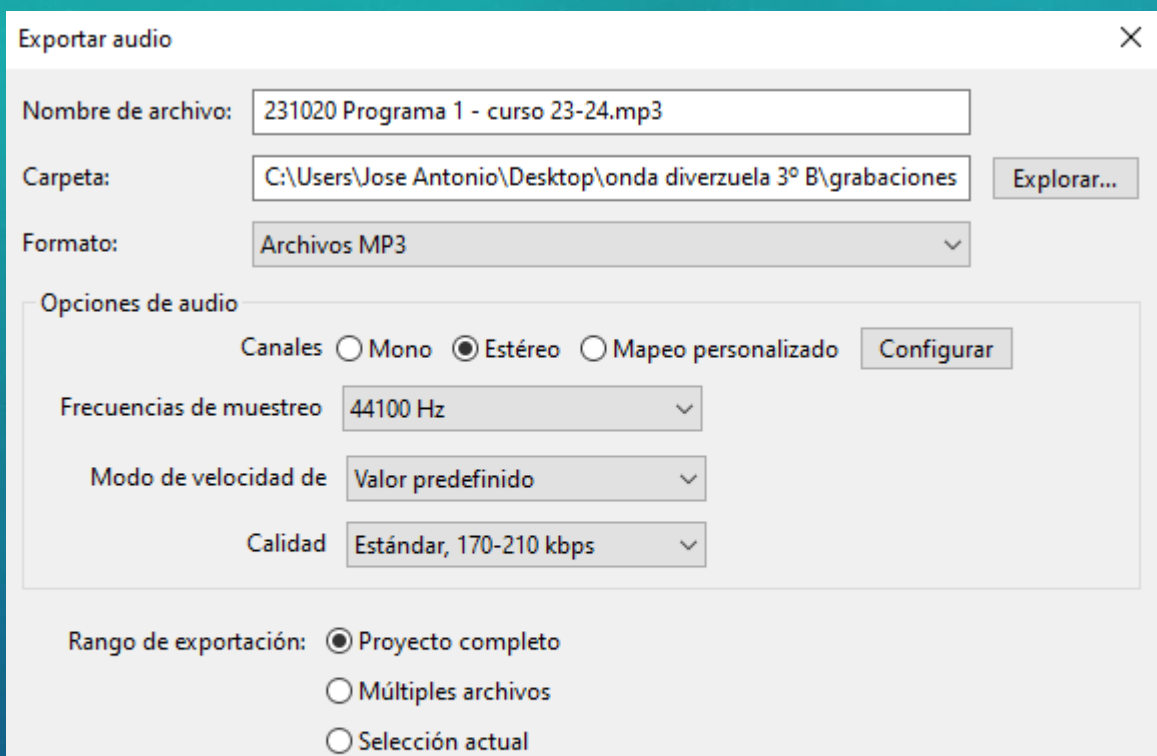

Recortar espacio en blanco antes del primer clip

Editar metadatos...

Cancelar Exportar

### Guardar en formato MP3

Se puede escuchar en distintos medios.

# EDICIÓN DE VÍDEOS: KDENLIVE

➢ ¿QUÉ ES KDENLIVE?

Un programa de edición de vídeos en multipista y con una línea de tiempo.

Software de libre uso y código abierto.

# EDICIÓN DE VÍDEOS: KDENLIVE

# **>DESCARGAR KDENLIVE**

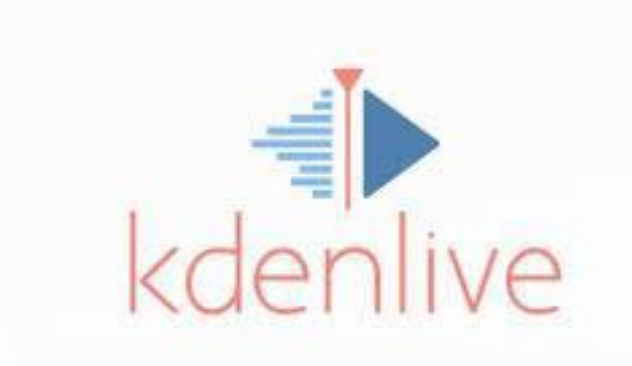

https://kdenlive.org/en/

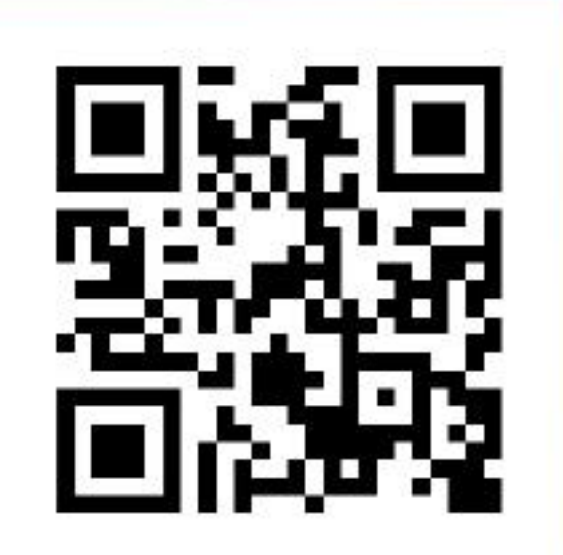

# EL ENTORNO DE KDENLIVE: CONOZCAMOS SU INTERFACE

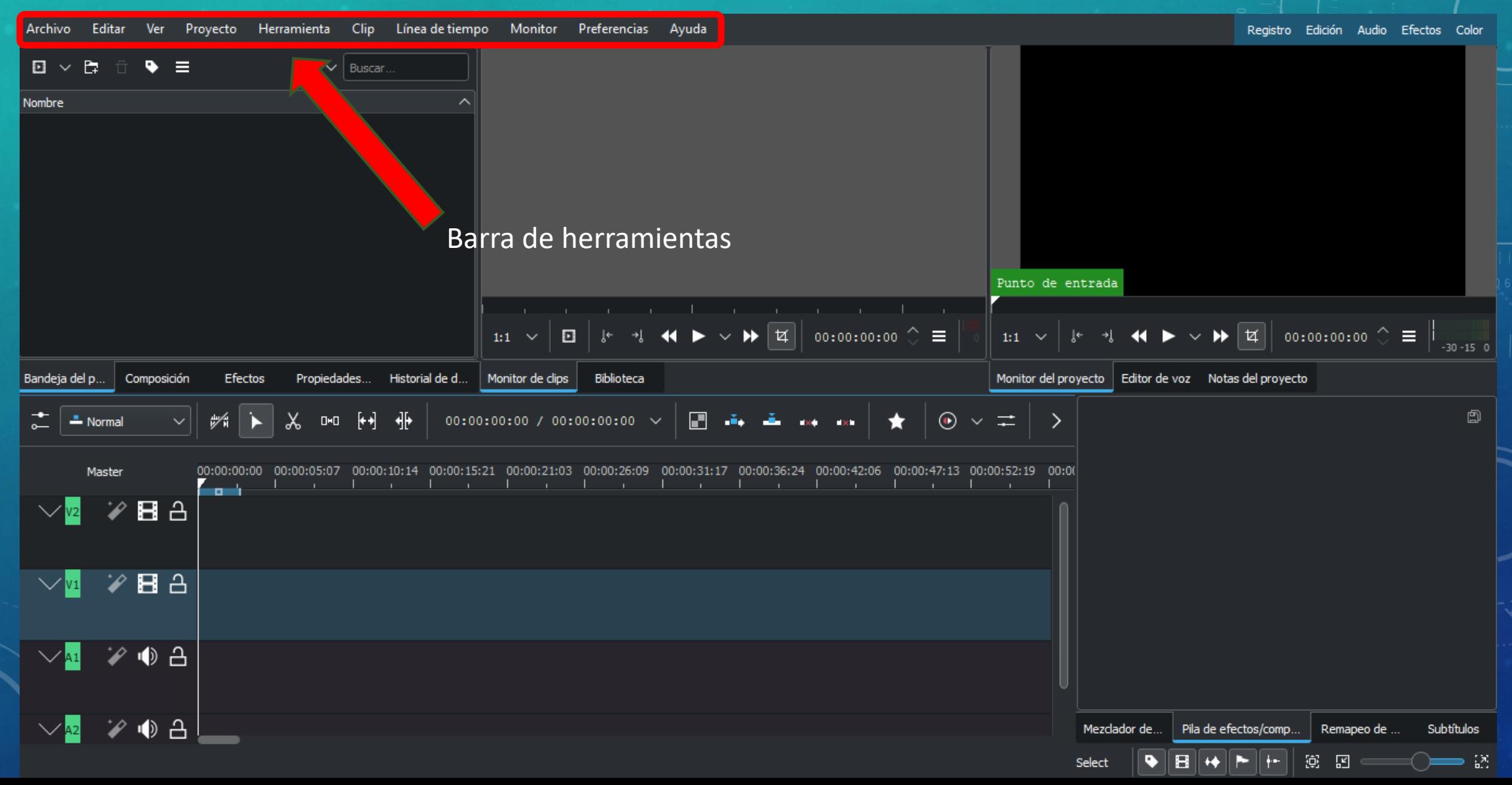

# EL ENTORNO DE KDENLIVE: CONOZCAMOS SU INTERFACE

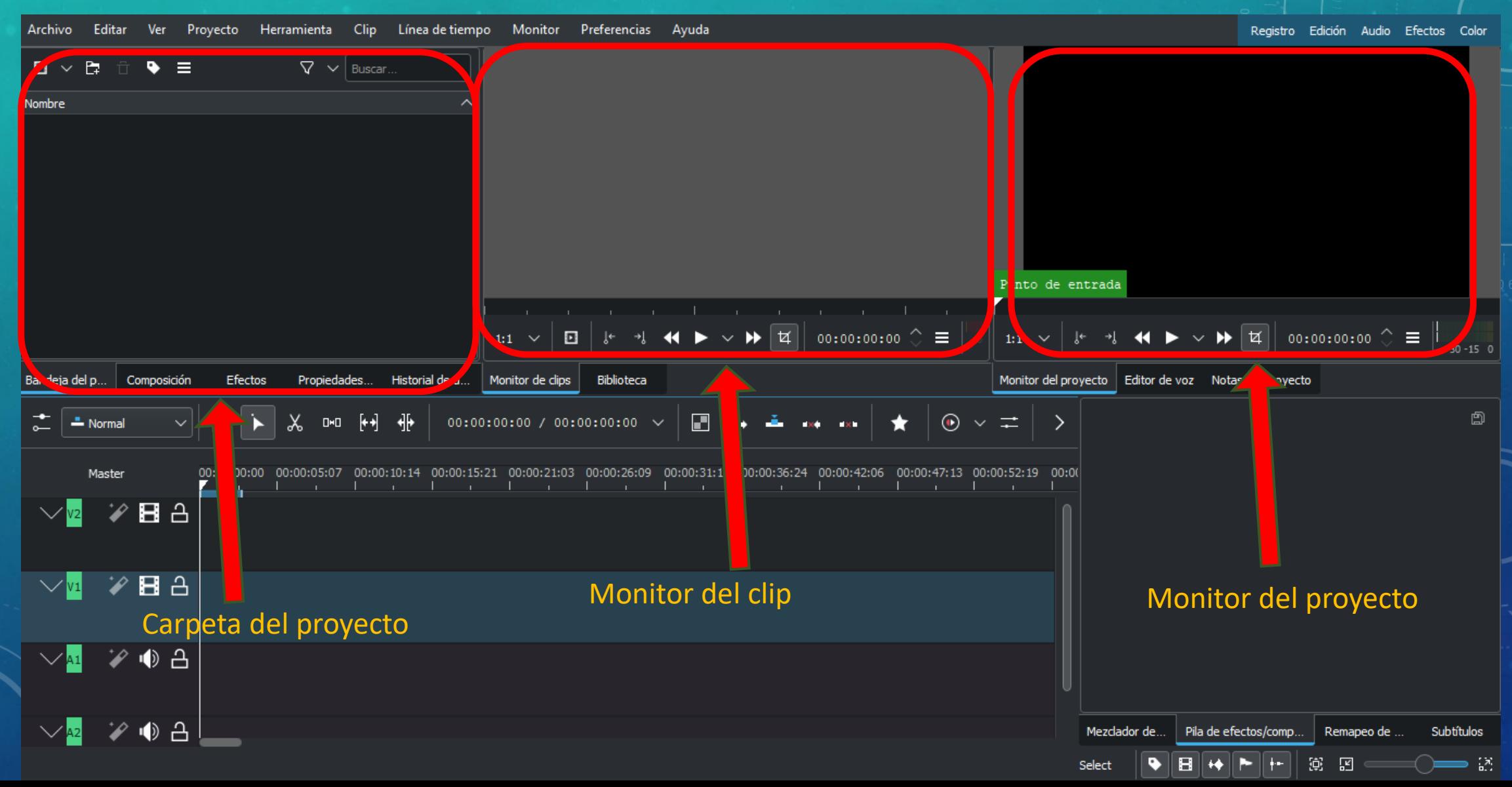

# EL ENTORNO DE KDENLIVE: CONOZCAMOS SU INTERFACE

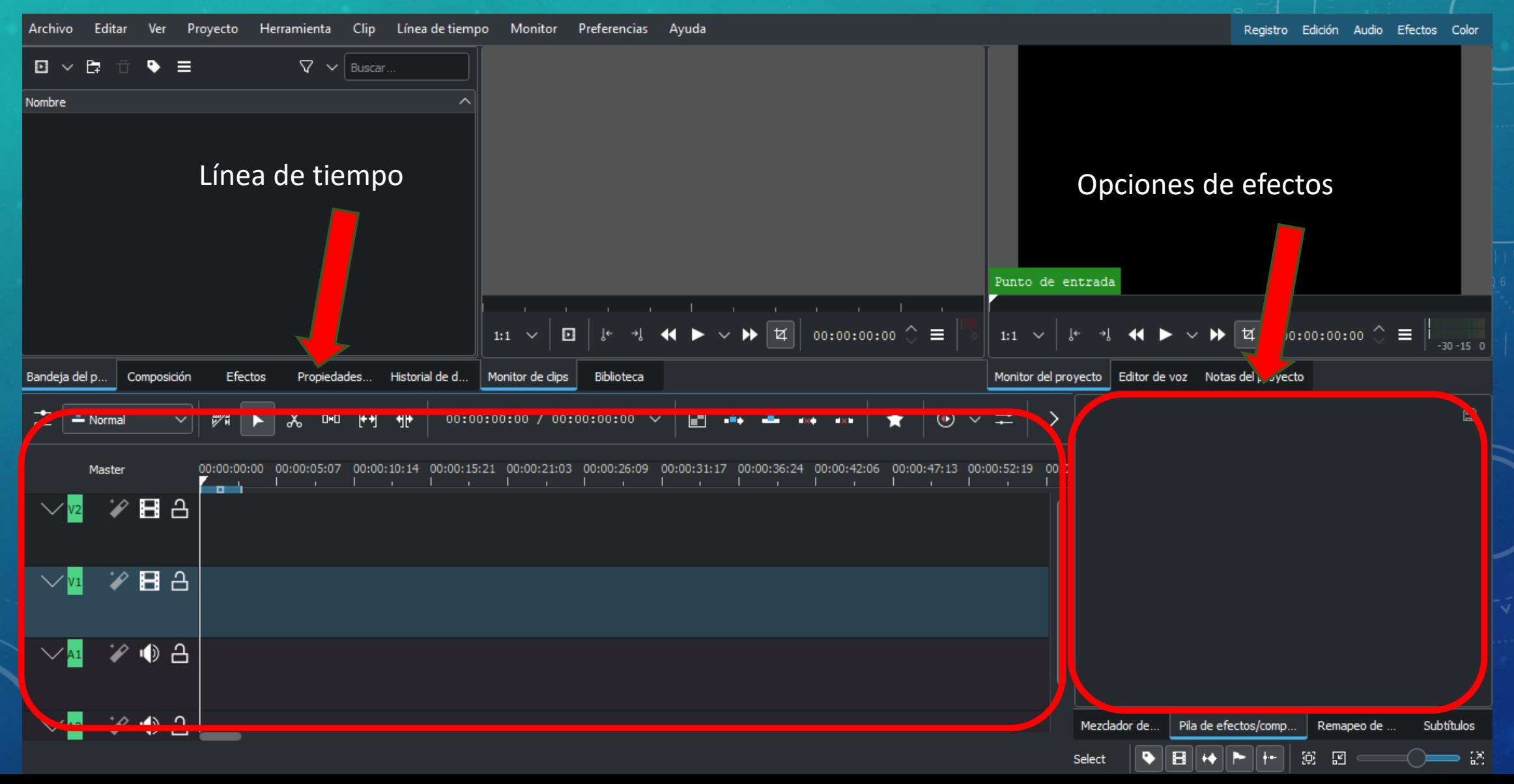

### REALIZAR PROYECTOS

Archivo Editar Ver Proyecto Herramienta Clip Línea-de-tiempo Monitor Preferencias Ayuda

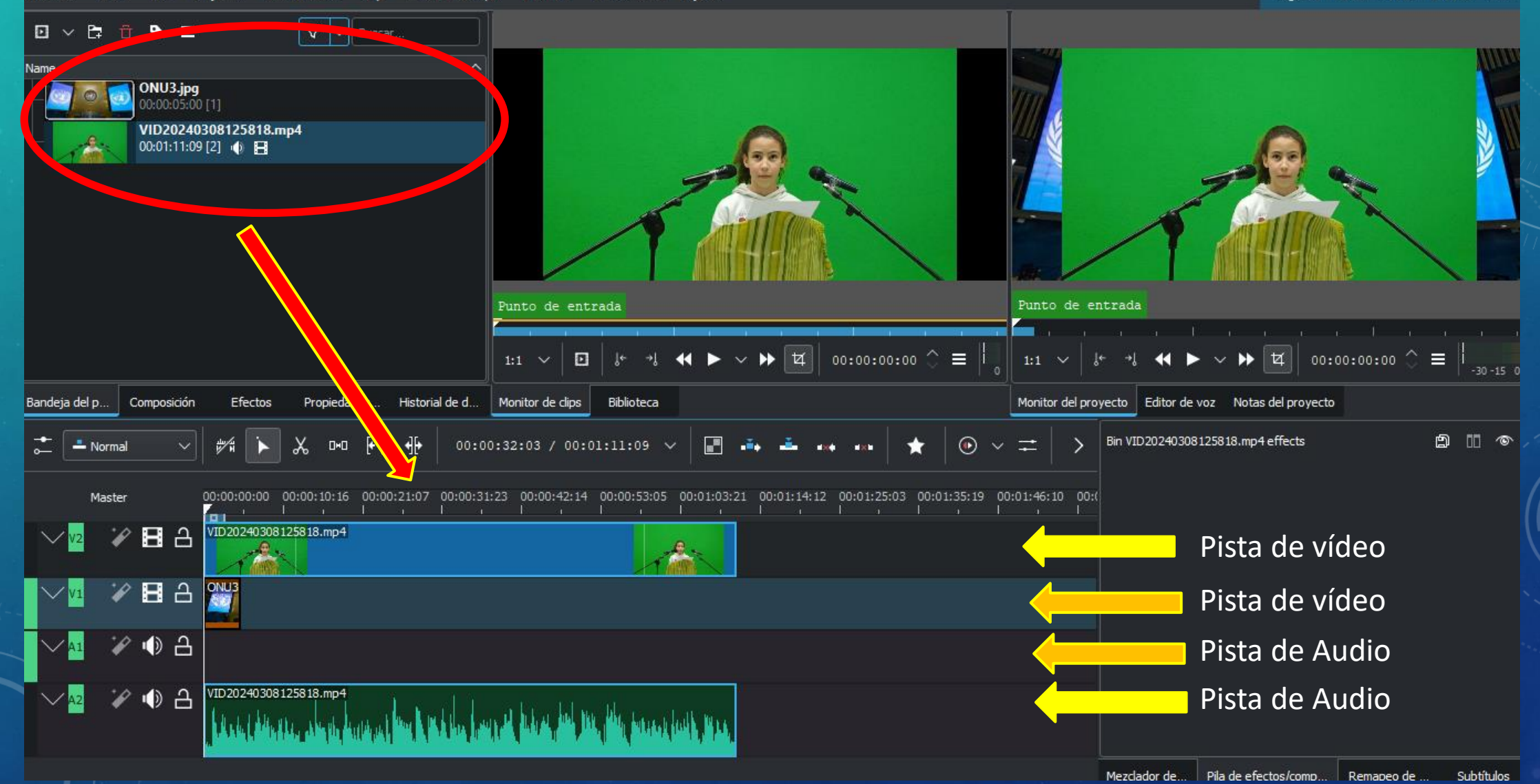

### EFECTOS: CROMA

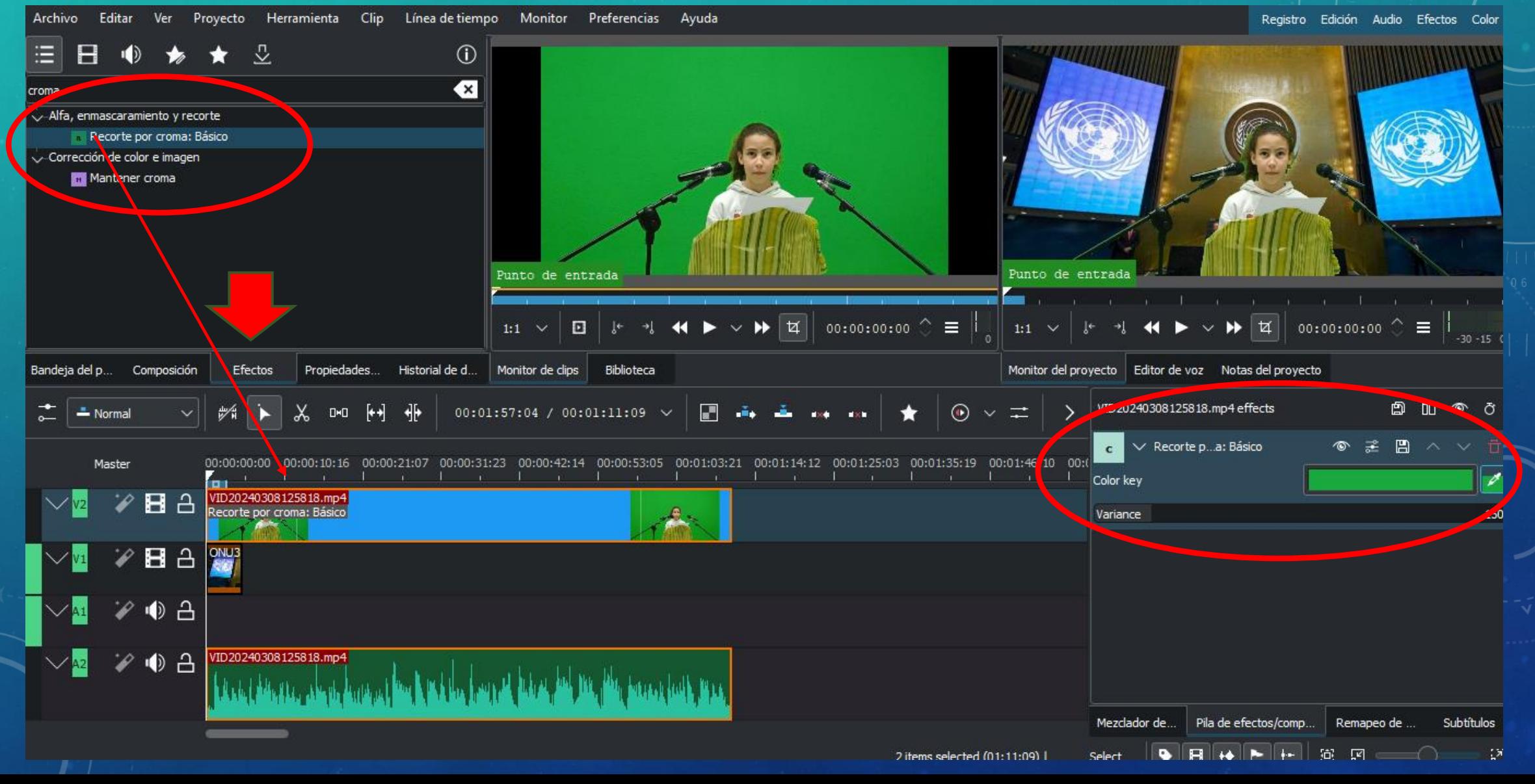

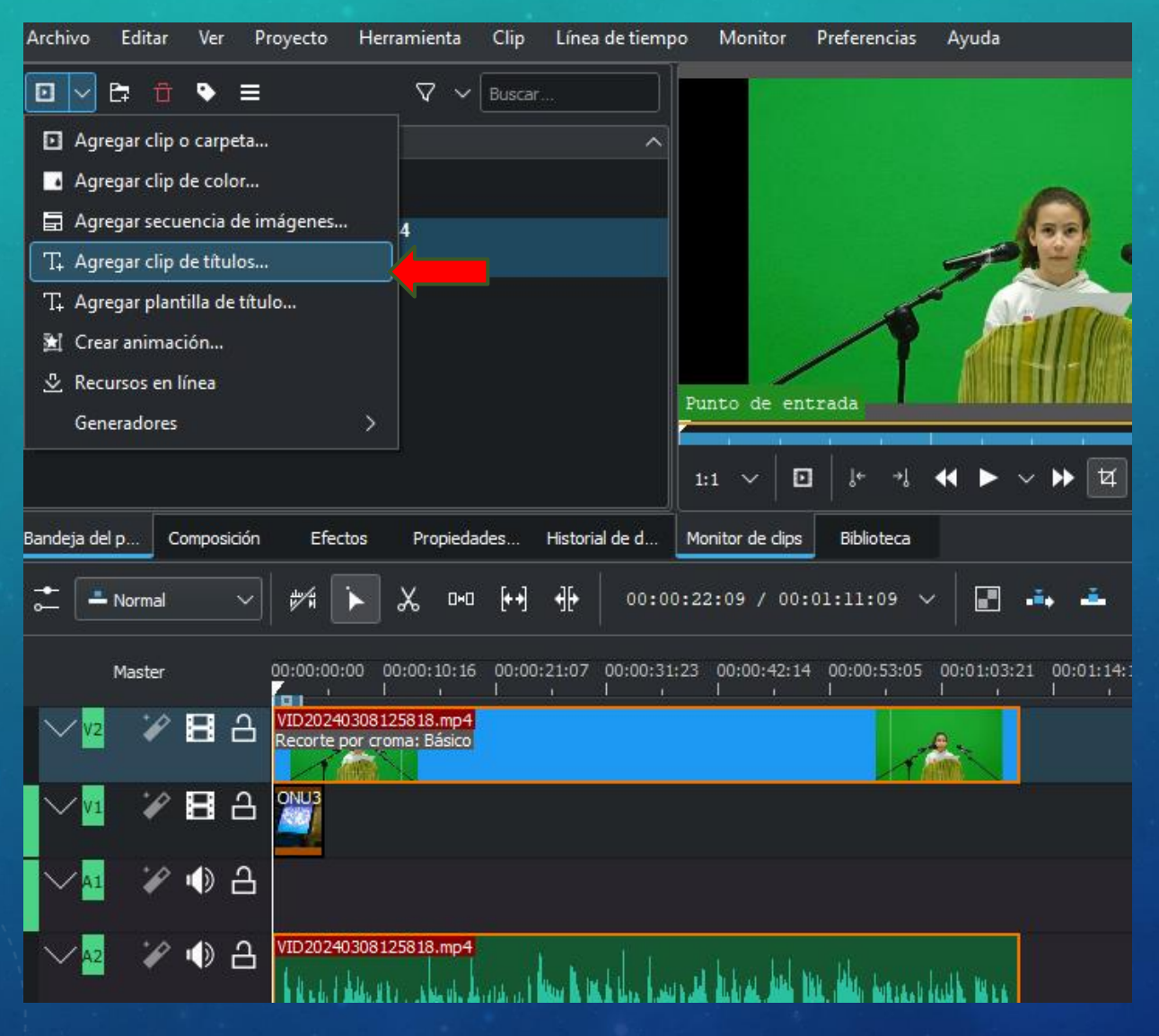

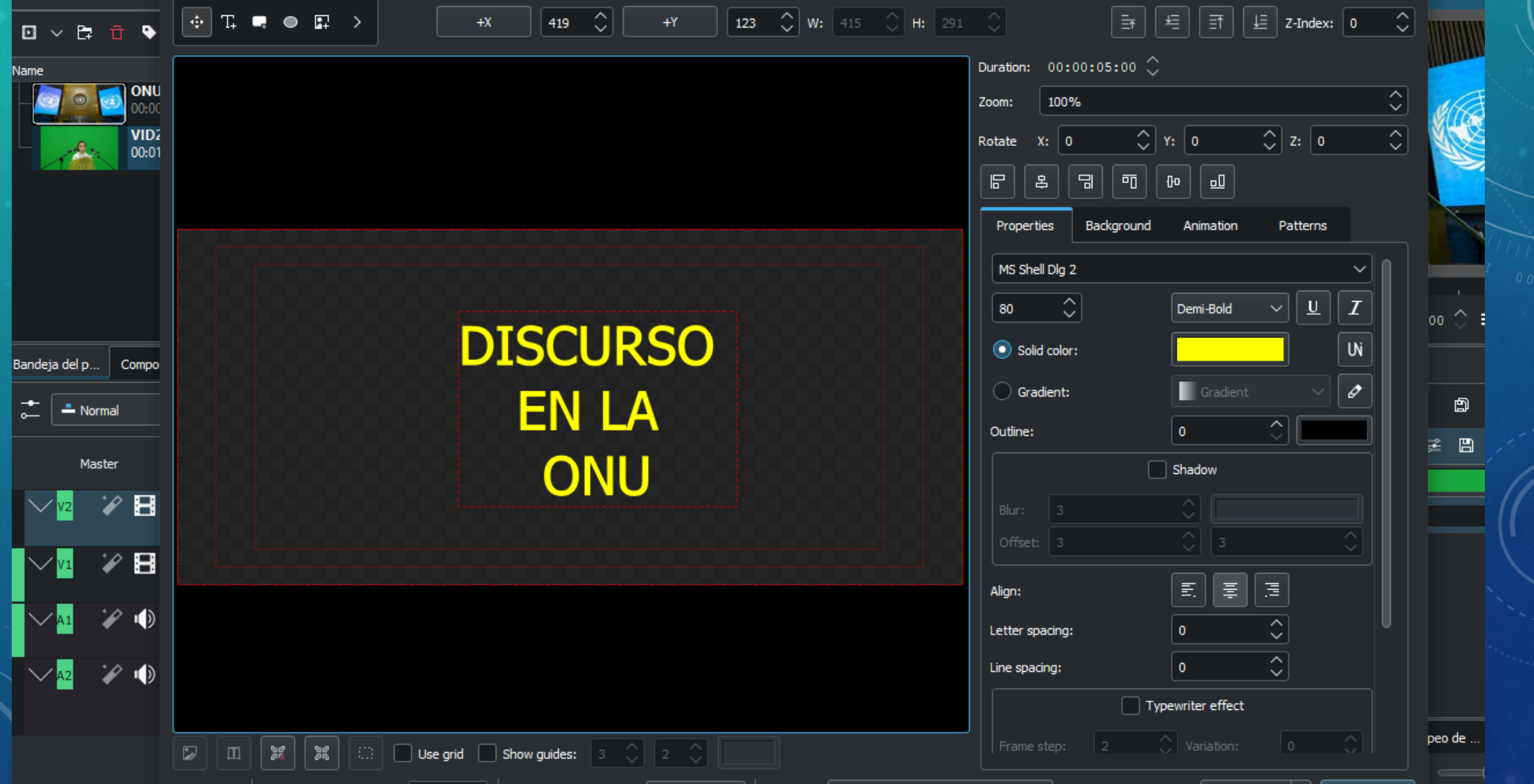

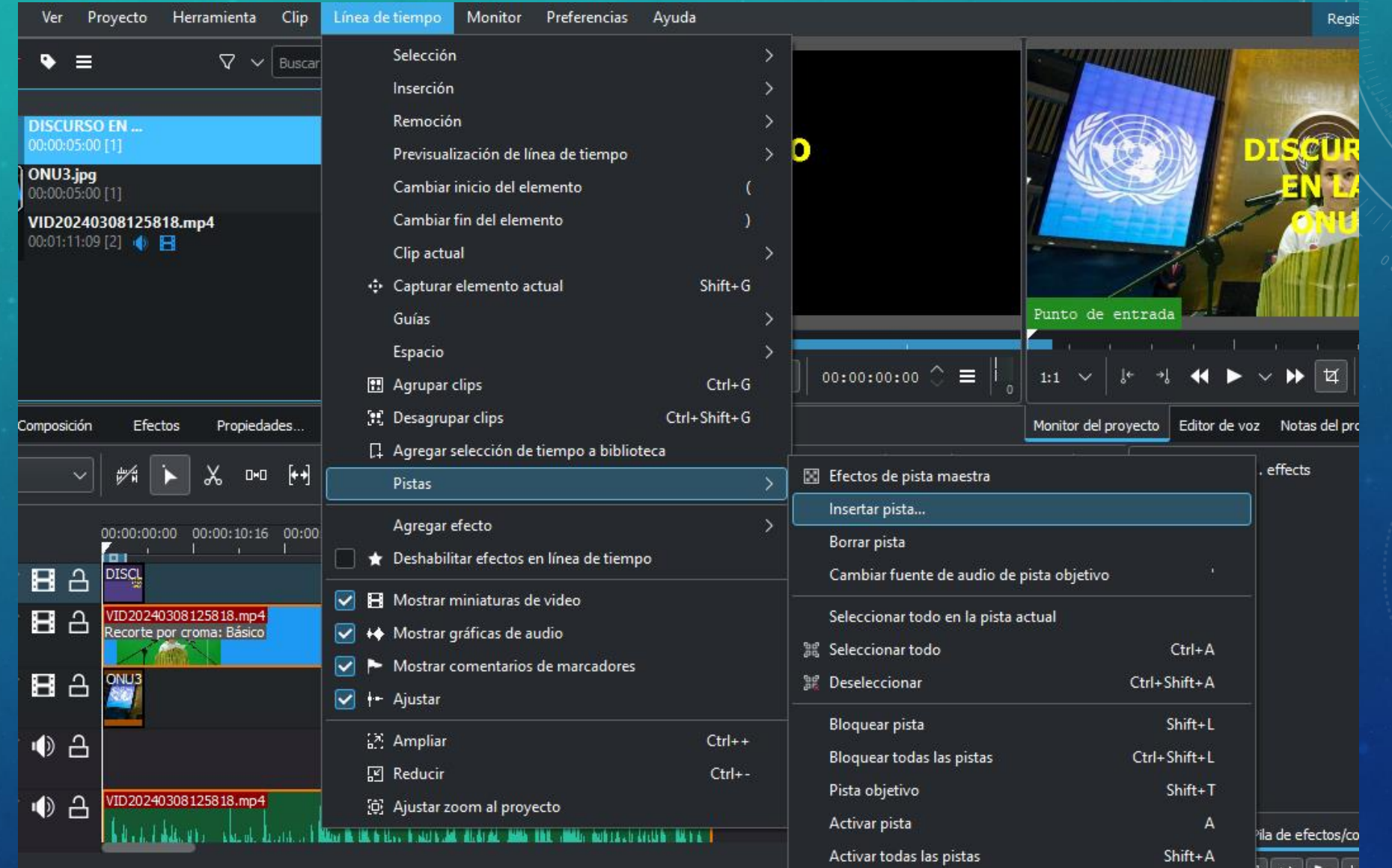

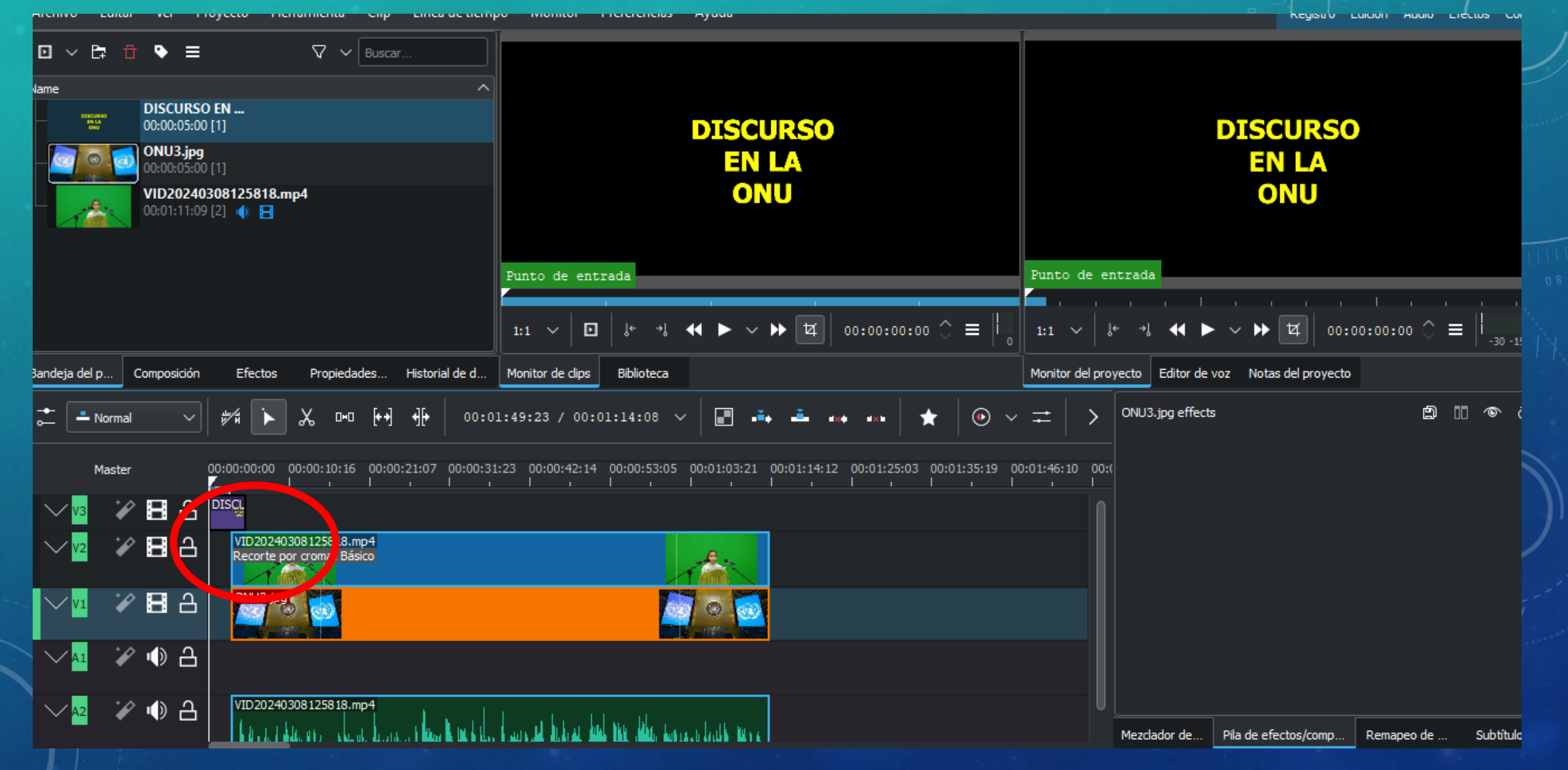

### EFECTOS: FUNDIDOS

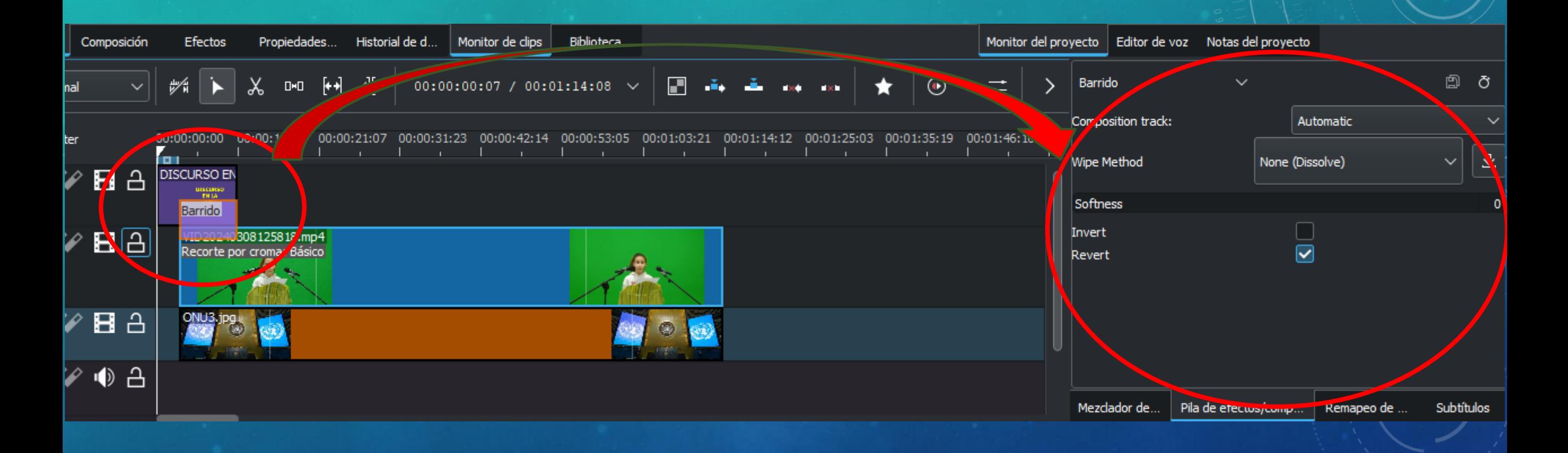

### EFECTOS: FADE IN - FADE OUT

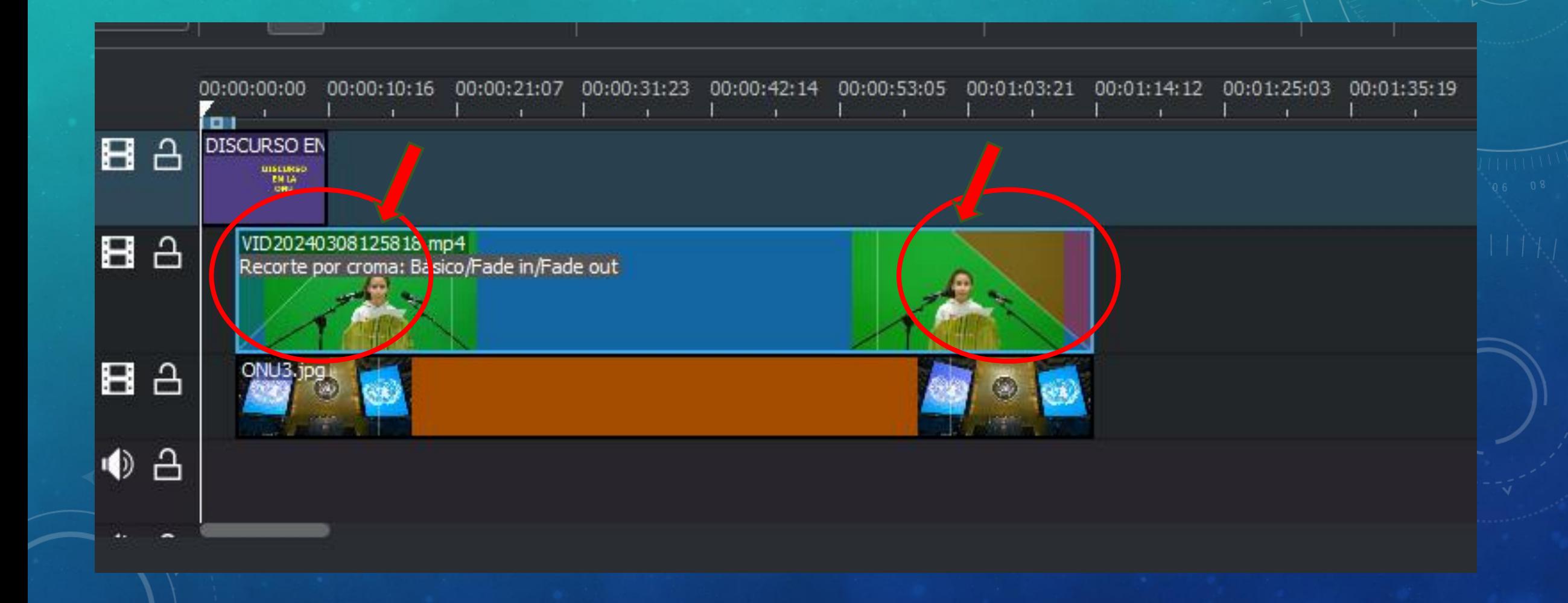

# EFECTOS: TRANSFORMACIÓN

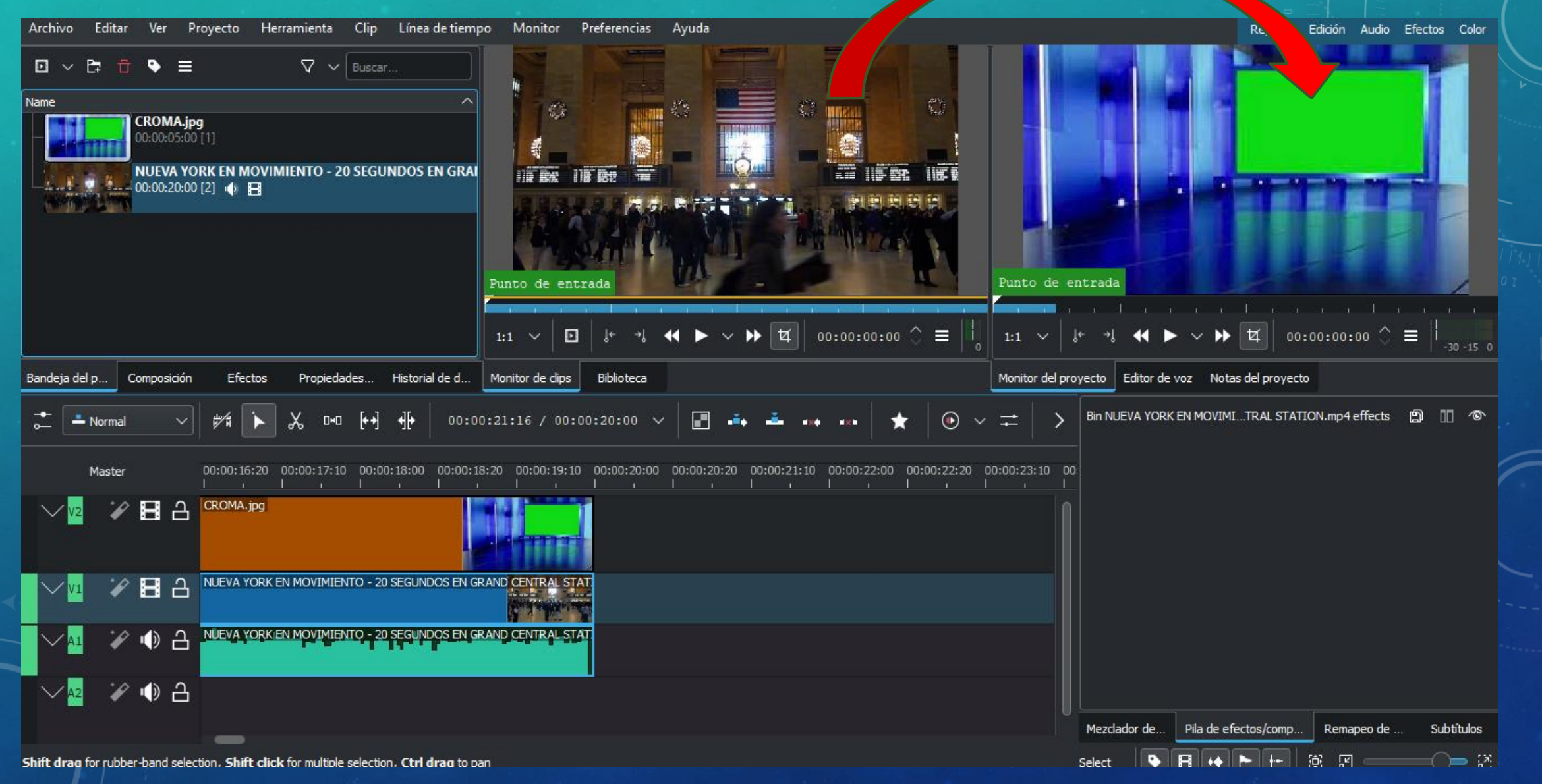

# EFECTOS: TRANSFORMACIÓN

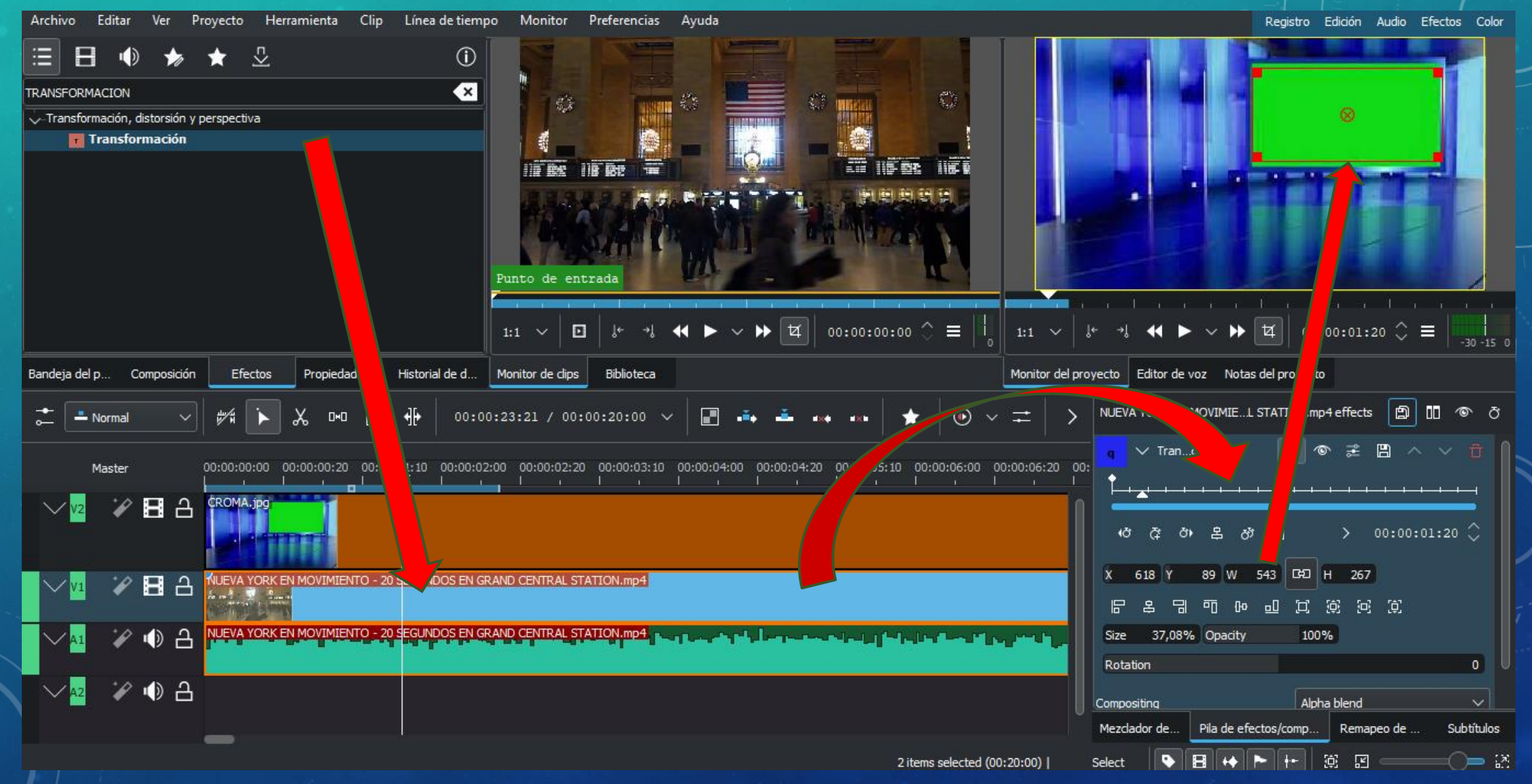

# EFECTOS: TRANSFORMACIÓN

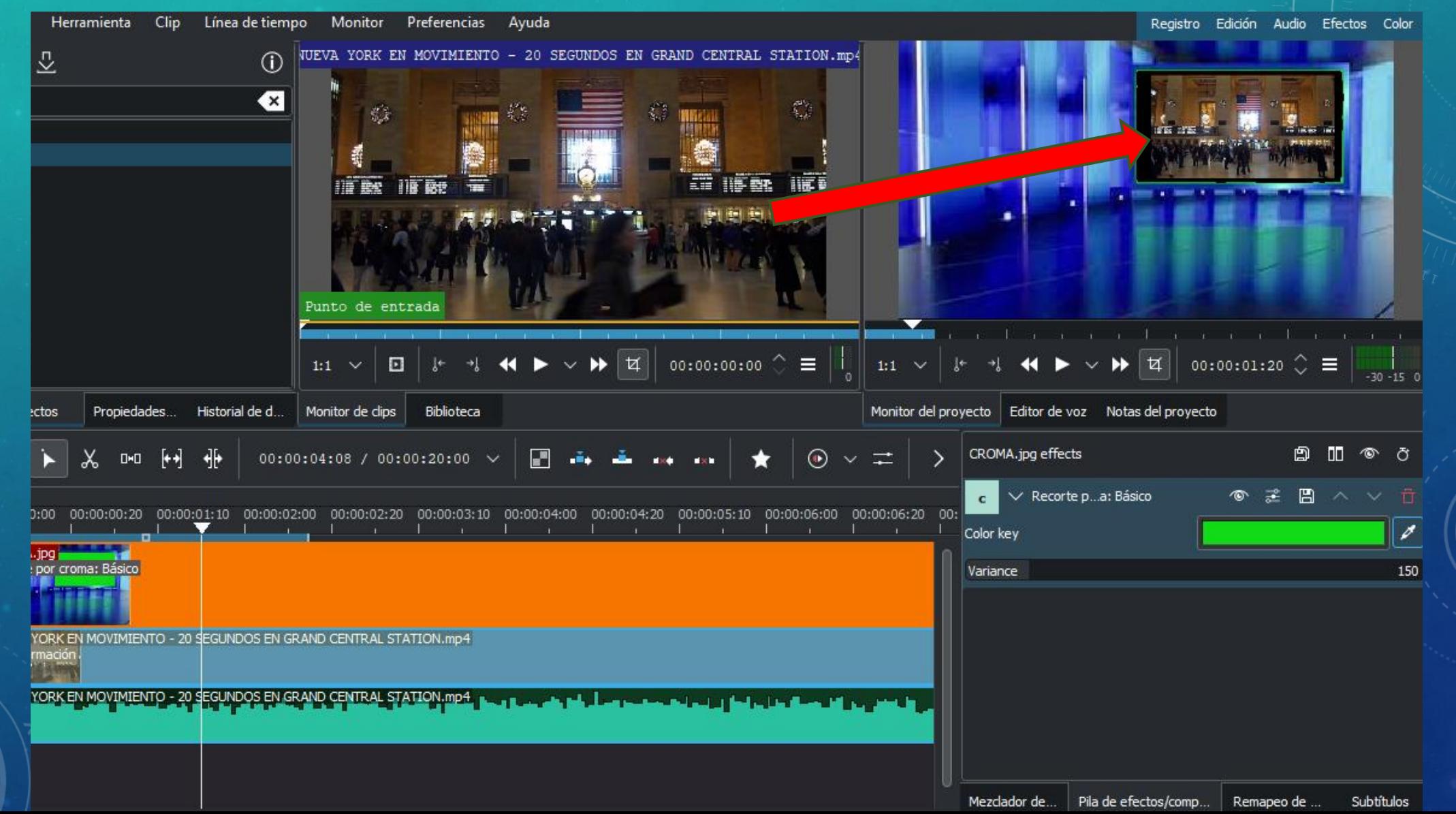

### GUARDAR PROYECTO

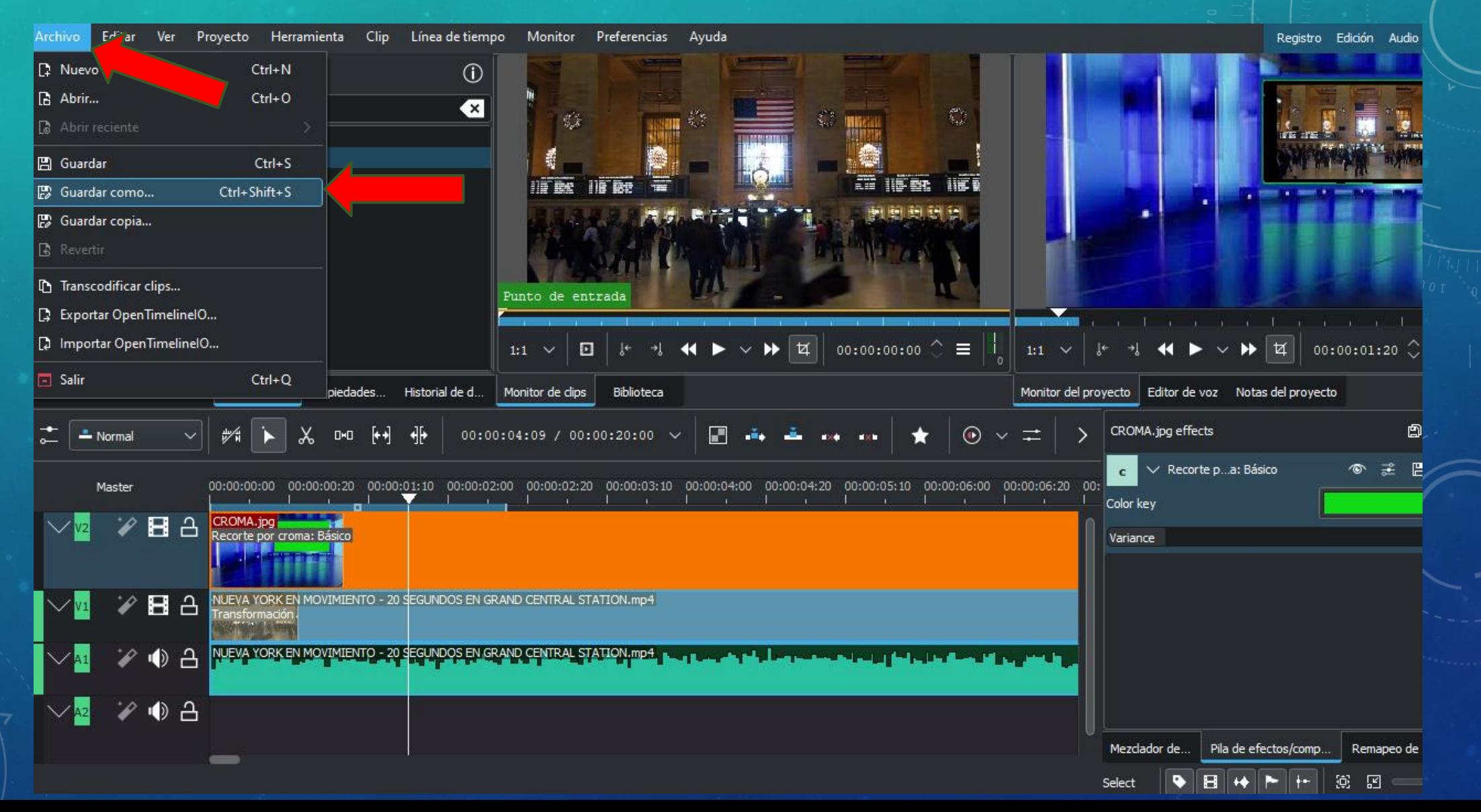

# GUARDAR VÍDEO

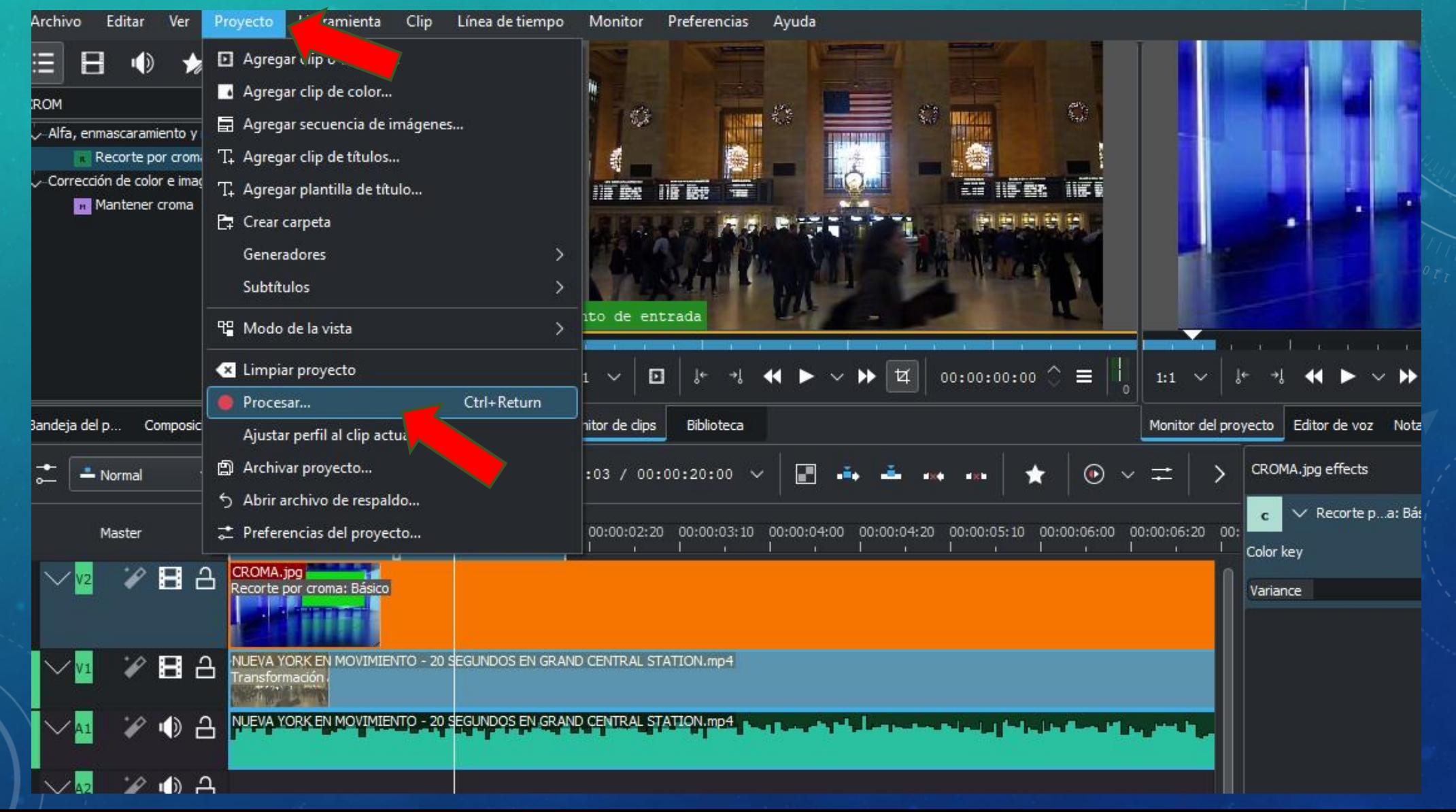

# GUARDAR VÍDEO

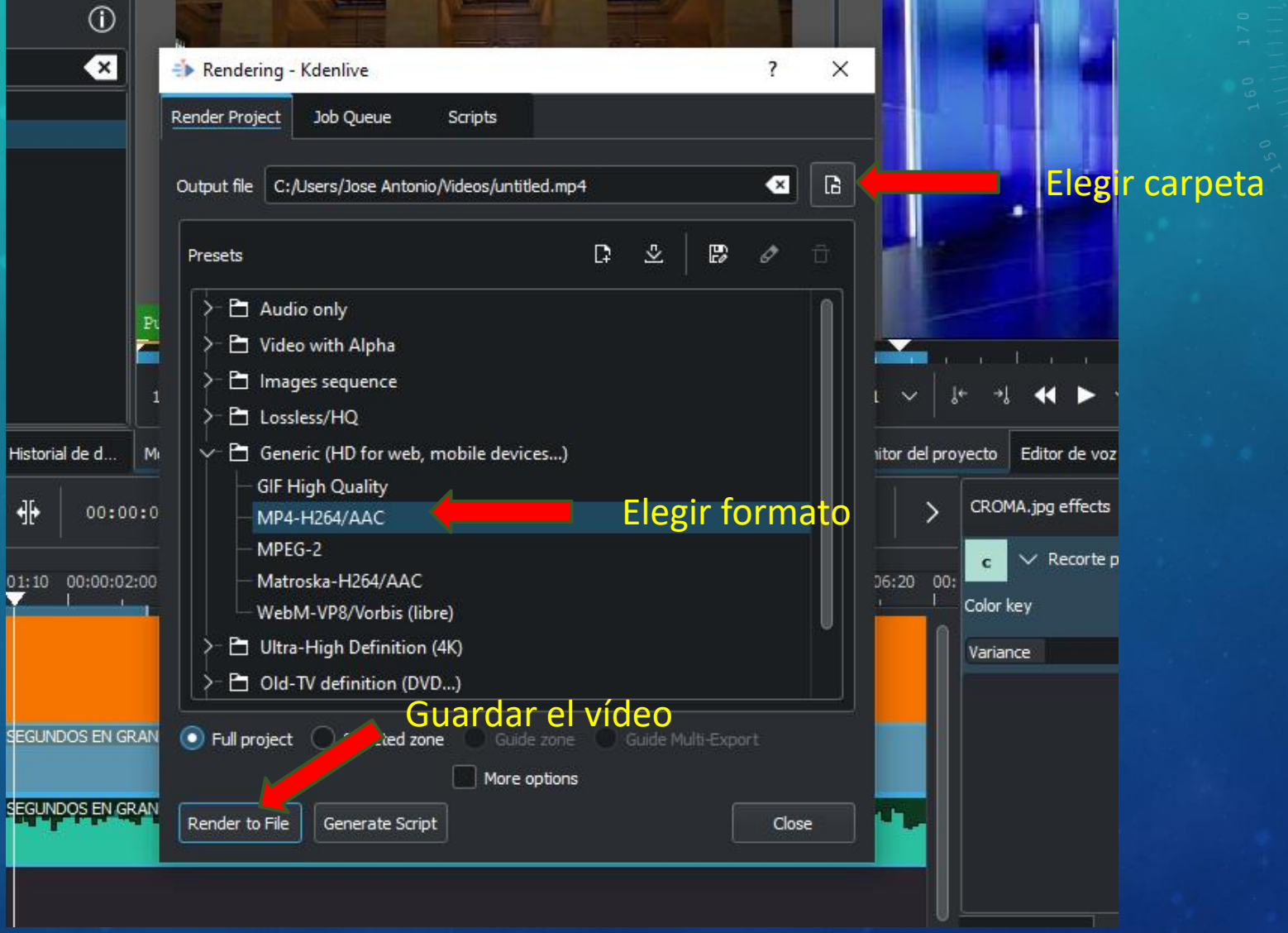

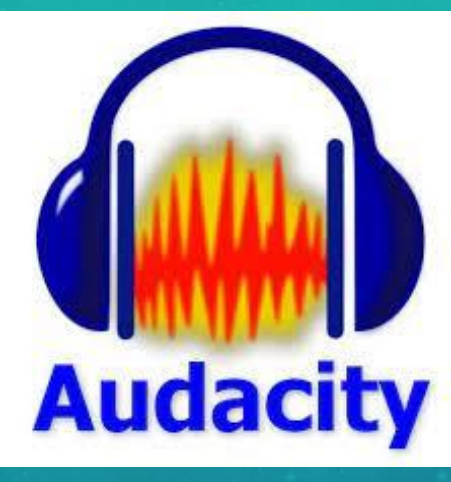

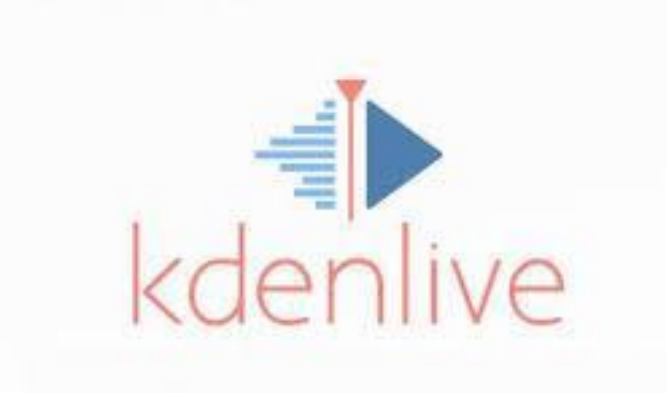

# **GRACIAS**